#### *General Description*

The MAX17039 evaluation kit (EV kit) demonstrates the high-power, dynamically adjustable, multiphase IMVP-7 notebook application circuit. This DC-DC converter steps down high-voltage batteries and/or AC adapters, generating two precision, low-voltage CPU/ GPU core rails. The EV kit meets the Intel mobile IMVP-7 CPU's transient voltage specification, power-good signaling, voltage regulator thermal monitoring (VR\_HOT), power-good outputs (VR\_\_READY), and serial VID communication and control specification. The MAX17039 consists of two high-current SMPSs for the CPU and GPU cores. The CPU regulator is a 3-phase interleaved Quick-PWM™ architecture with one MAX8791 singlesynchronous MOSFET driver. The second GPU regulator is also a 1-phase Quick-PWM architecture. The 3-phase CPU core SMPS runs 120° out-of-phase for true interleaved operation, minimizing input capacitance.

Both CPU/GPU output voltages are controlled independently and are dynamically changed through a 3-wire serial VID interface (3-wire SVID: VCLK, VDIO, ALERT), allowing the switching regulators to be individually programmed to different voltages. The EV kit includes active voltage positioning with adjustable gain, reducing power dissipation and bulk output capacitance requirements. A slew-rate controller allows controlled transitions among VID codes, controlled soft-start, and shutdown. SVID also allows each regulator to be individually set into a low-power, pulse-skipping state.

The MAX17039 provides a digitally adjustable 0 to 1.5200V output-voltage range from a 7V to 20V batteryinput range. Each phase of the CPU core SMPS is designed for a 20A thermal-design current and delivers up to 33A peak output current for a total of 99A. The 1-phase GPU core SMPS is designed for 20A thermaldesign current and delivers up to 33A peak output current. The CPU core SMPS operates at 350kHz switching frequency (per phase) and has superior line- and loadtransient response. The GPU core SMPS operates at 440kHz switching frequency relative CPU core SMPS.

The MAX17039 EV kit also evaluates the MAX17000 and MAX17007A DC-DC converters. The EV kit also includes Windows<sup>®</sup> 2000-, Windows XP®-, and Windows Vista®compatible software that provides a simple graphical user interface (GUI) for exercising the features of the MAX17039.

*Quick-PWM is a trademark of Maxim Integrated Products, Inc. Windows, Windows XP, and Windows Vista are registered trademarks of Microsoft Corp.*

#### MAX17039:

- $\triangleq$  Intel IMVP-7 Serial VID-Compliant 25MHz Interface
- ◆ 0 to 1.5200V Output-Voltage Range
- ◆ 7V to 20V Input-Voltage Range
- ♦ Core CPU SMPS
	- 3-Phase, Fast-Response Interleaved, Quick-PWM Two Internal Drivers + One External Driver (MAX8791) Transient-Suppression Feature

 *Features*

 $\overline{\mathbf{u}}$ 

99A Peak Load-Current Capability (33A Each Phase) 350kHz Switching Frequency (per Phase)

- ◆ Core GPU SMPS 1-Phase, Fast-Response Internal Driver Quick-PWM 33A Peak Load-Current Capability 440kHz Switching Frequency
- $\triangleleft$  Active Voltage Positioning with Adjustable Gain
- Power-Good (VR\_READY) Outputs
- ◆ External Thermal-Fault Detection (VR\_HOT)
- ◆ Output Current Monitors (IMON\_)
- Overvoltage-, Undervoltage-, and Thermal-Fault **Protections**
- ◆ 56-Pin Thin QFN Package

#### MAX17000:

- ◆ Complete DDR Supplies: VCCDDR, VTTDDR, VTTR
- ♦ 7V to 20V Input-Voltage Range
- ◆ 400kHz Switching Frequency
- $\triangleq$  10A Output Current Capability (VCCDDR)
- ♦ 2A Output Current Capability (VTTDDR)
- 3mA Output Current Capability (VTTR)
- **Overvoltage Protection**
- ◆ Power-Good Output Indicators (D15 and D16)
- ◆ 24-Pin Thin QFN Package

MAX17007A:

- ◆ I/O Supplies: VTT1 and VTT2
- ◆ 7V to 20V Input-Voltage Range
- ◆ 300kHz Switching Frequency
- ◆ 6A Output Current Capability (VTT1)
- ◆ 21A Output Current Capability (VTT2)
- Overvoltage-, Undervoltage-, and Thermal-Fault **Protections**
- ◆ Power-Good Output Indicators (D19 and D20)
- ♦ 28-Pin Thin QFN Package

#### *Ordering Information*

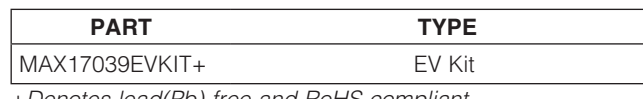

+*Denotes lead(Pb)-free and RoHS compliant.*

#### **MAXM**

\_\_\_\_\_\_\_\_\_\_\_\_\_\_\_\_\_\_\_\_\_\_\_\_\_\_\_\_\_\_\_\_\_\_\_\_\_\_\_\_\_\_\_\_\_\_\_\_\_\_\_\_\_\_\_\_\_\_\_\_\_\_\_ *Maxim Integrated Products* 1

*For pricing, delivery, and ordering information, please contact Maxim Direct at 1-888-629-4642, or visit Maxim's website at www.maxim-ic.com.*

# Evaluates: MAX17000/MAX17007A/MAX17039 *Evaluates: MAX17000/MAX17007A/MAX17039*

#### *Component List*

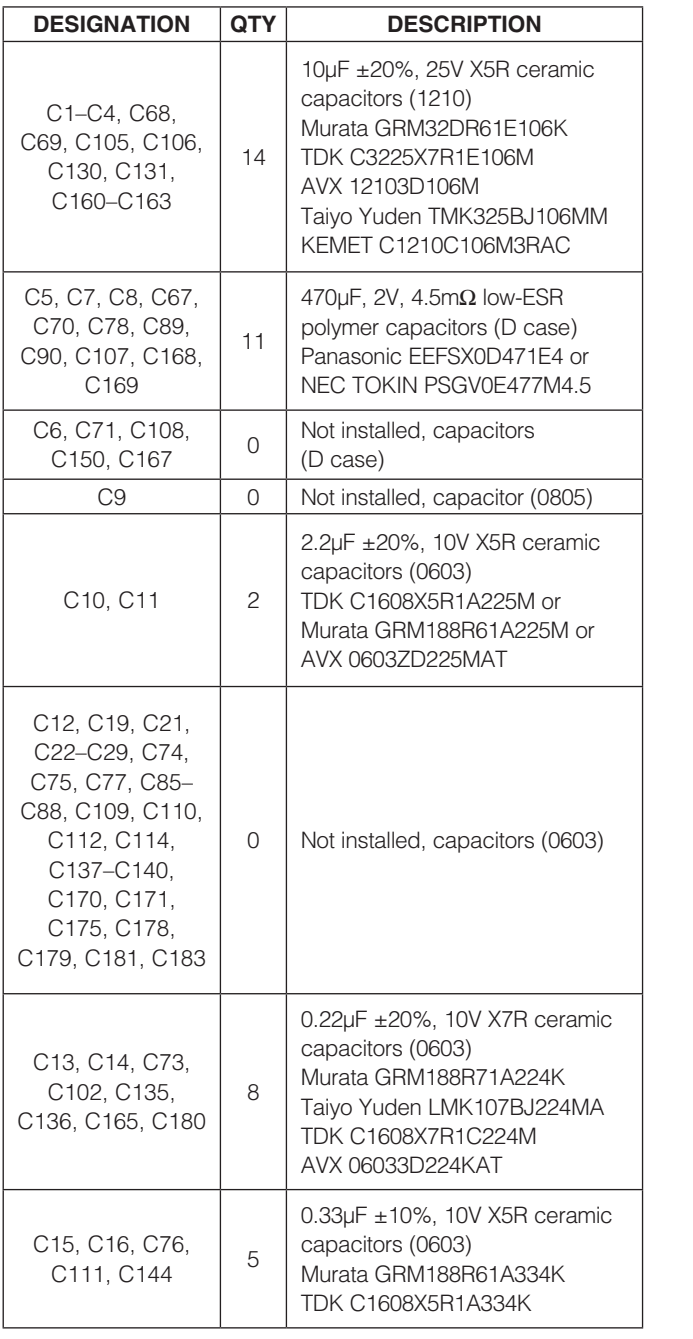

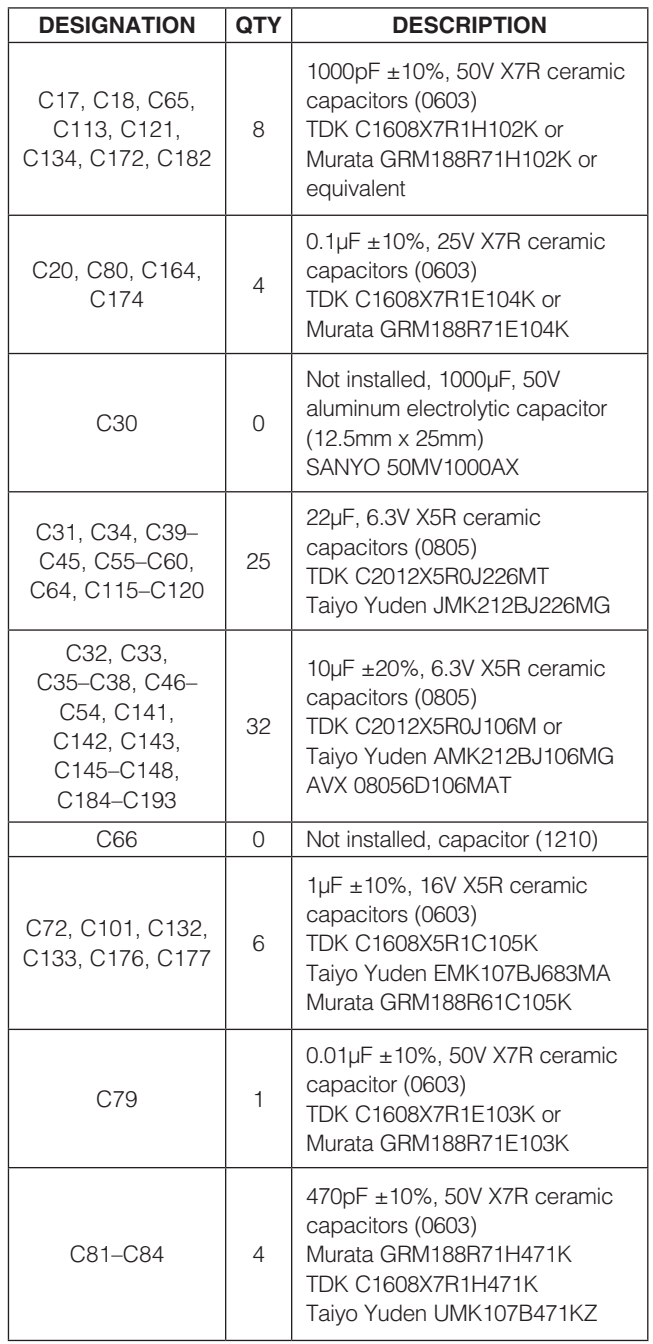

#### *Component List (continued)*

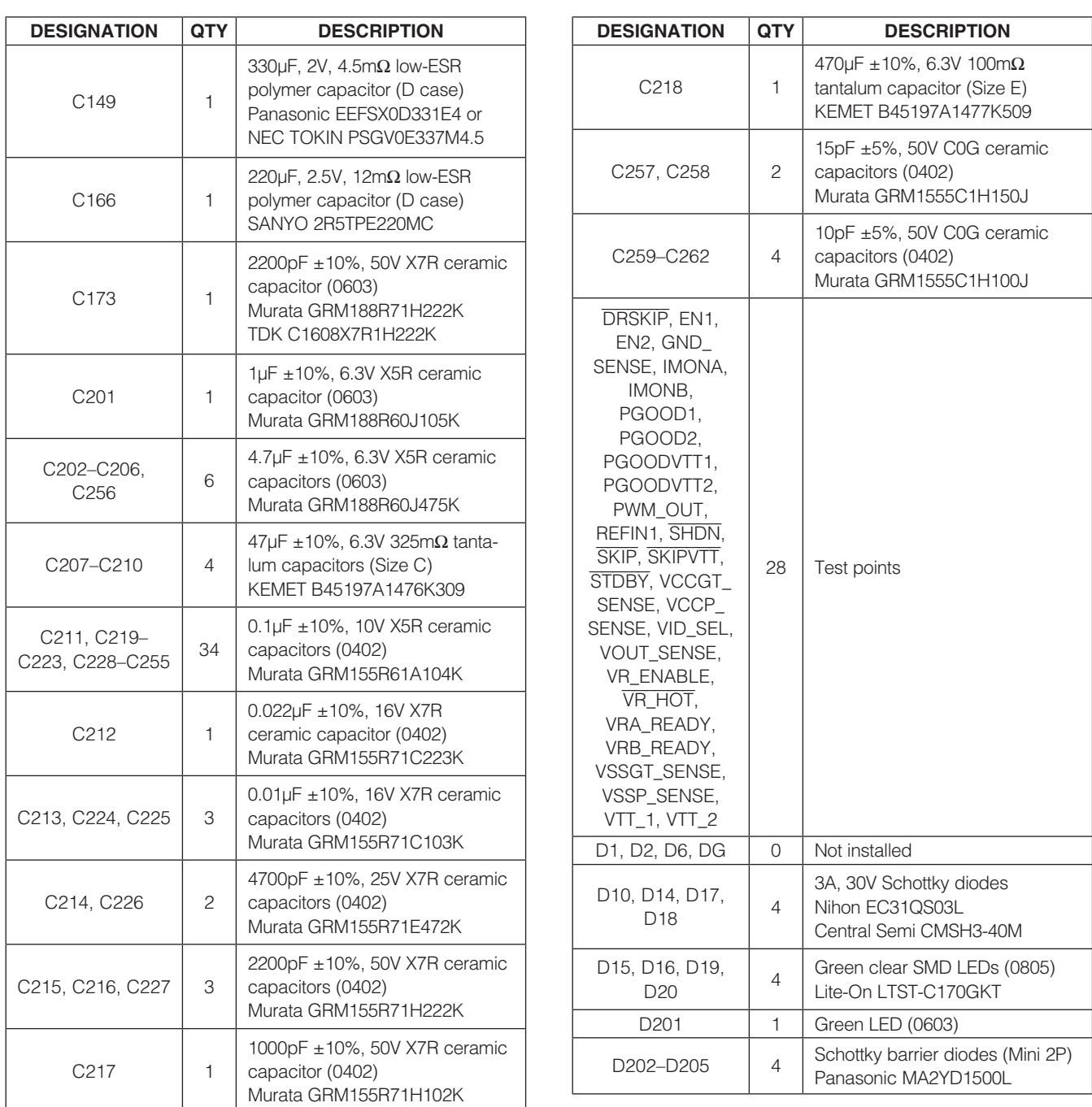

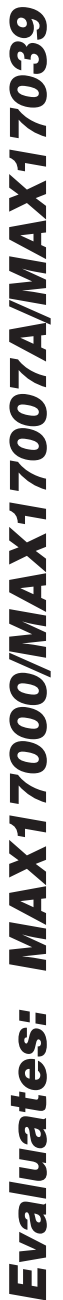

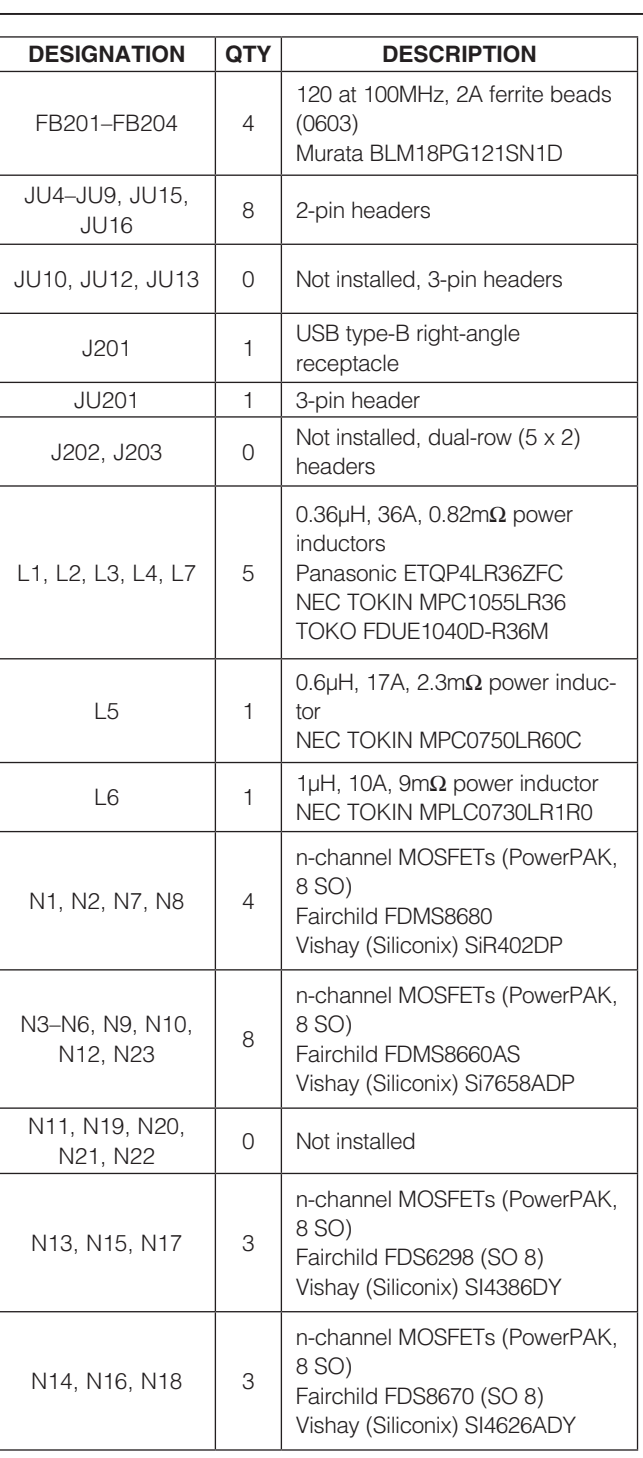

#### *Component List (continued)*

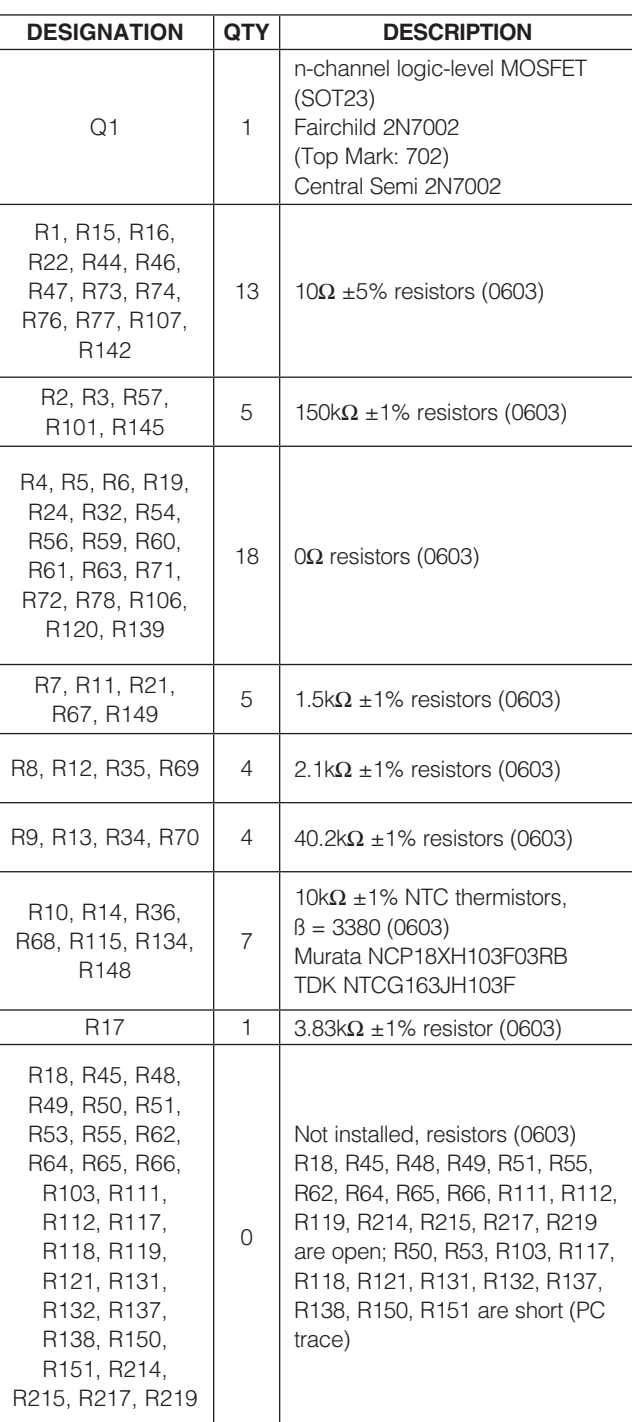

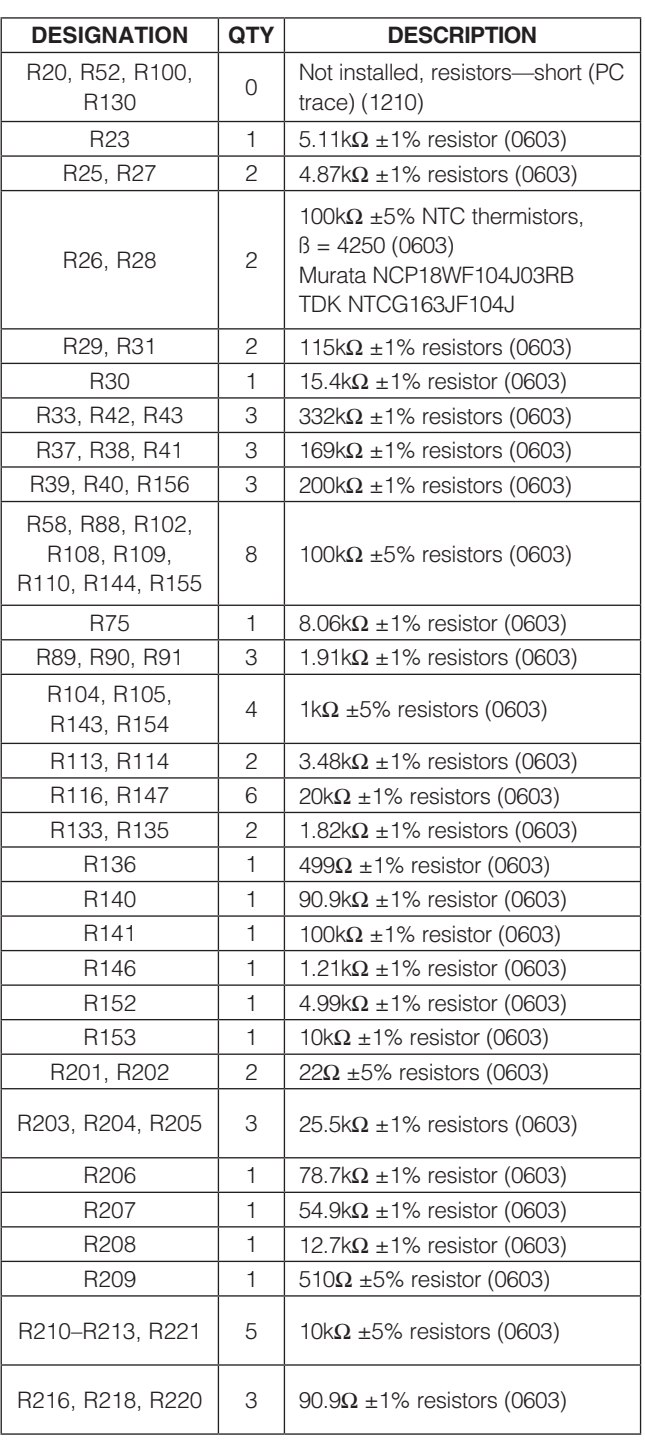

#### *Component List (continued)*

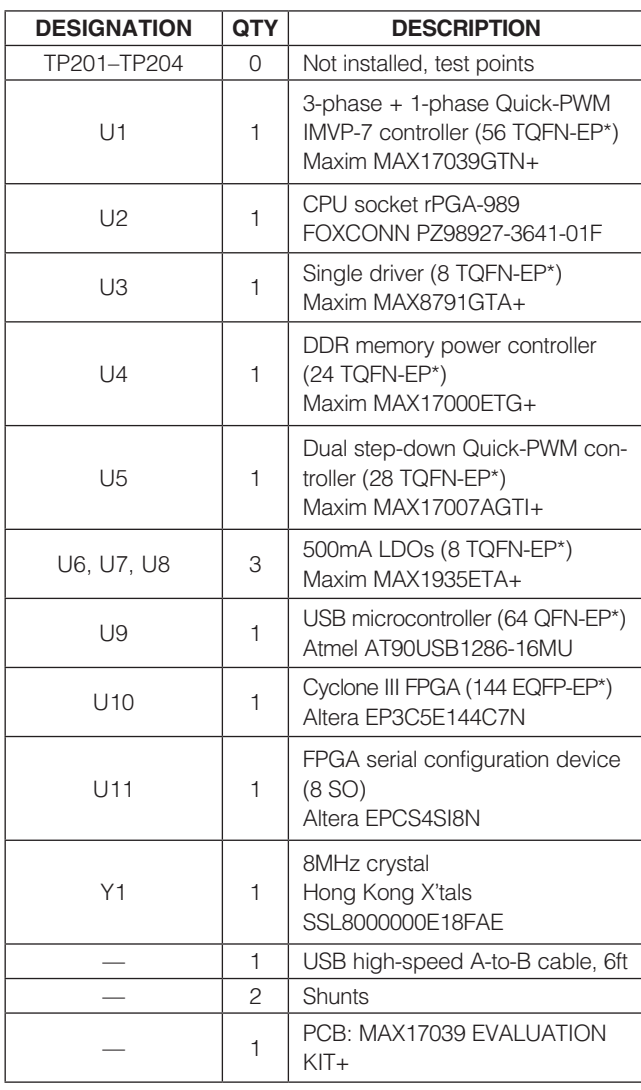

\**EP = Exposed pad.*

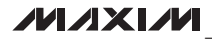

# Evaluates: MAX17000/MAX17007A/MAX17039 *Evaluates: MAX17000/MAX17007A/MAX17039*

#### *Component Suppliers*

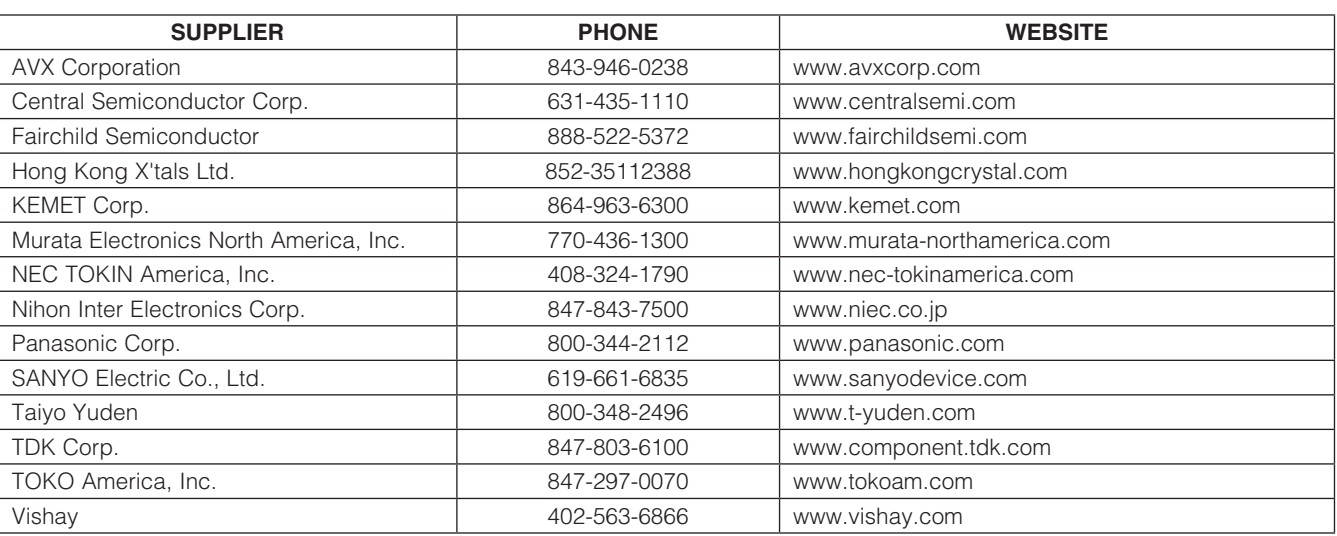

*Note: Indicate that you are using the MAX17039 when contacting these component suppliers.*

#### *MAX17039 EV Kit Files*

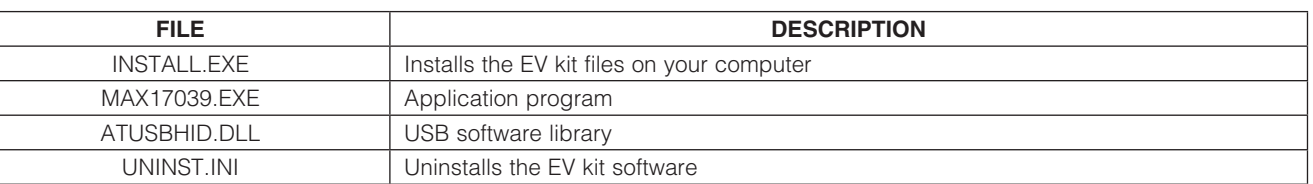

#### *Quick Start*

#### *Recommended Equipment*

- **MAX17039 EV kit**
- $7V$  to  $20V$ ,  $> 100W$  power supply, battery, or notebook AC adapter
- DC bias power supply, 5V at 1A
- Dummy load capable of sinking 99A each (CPU core)
- Dummy load capable of sinking 33A (GPU core)
- Digital multimeters (DMMs)
- 100MHz dual-trace oscilloscope
- User-supplied Windows 2000, Windows XP, or Windows Vista PC with a spare USB port

Note: In the following sections, software-related items are identified by bolding. Text in **bold** refers to items directly from the EV kit software. Text in **bold and underlined** refers to items from the Windows operating system.

*Procedure* The MAX17039 EV kit is fully assembled and tested. Follow the steps below to verify board operation. Caution: Do not turn on the power supply until all

- connections are completed. 1) Visit www.maxim-ic.com/evkitsoftware to download the latest version of the EV kit software, 17039xx.ZIP. Save the EV kit software to a temporary folder and uncompress the ZIP file.
- 2) Install the EV kit software on your computer by running the INSTALL.EXE program inside the temporary folder.

The program files are copied and icons are created in the Windows Start | Programs menu.

- 3) Ensure that the circuit is connected correctly to the supplies and dummy loads prior to applying any power.
- 4) Turn on the battery power before turning on the 5V bias power.

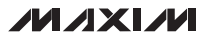

# *Evaluates: MAX17000/MAX17007A/MAX17039* n valuates: **82021XVWVV2X17007N/00071XVW**

# *MAX17039 Evaluation Kit*

- 5) Verify that there is a shunt across JU15 (VTT1 = 1.05V).
- 6) Connect the USB cable from the PC to the EV kit board.
- 7) Start the EV kit software by opening its icon in the **Start | Programs** menu. The EV kit software main window should appear, as shown in Figure 1. Verify that the Hardware: Connected message is displayed in the bottom-left status bar.
- 8) Click on the **Serial VID Commands** tab.
- 9) In the VR Address combo box (Figure 2), select 1111 for the MAX17039 voltage regulator.
- 10) On the line for command index 02h, move the track bar to set the DAC setpoint voltage to 1.2000V (BFh) and press the **Execute** button.
- 11) Observe the 1.2000V output voltage on the SMPS outputs (VOUT and VCCGT) with the DMM and/or oscilloscope. Look at the LX switching nodes and MOSFET gate-drive signals while varying the load current.

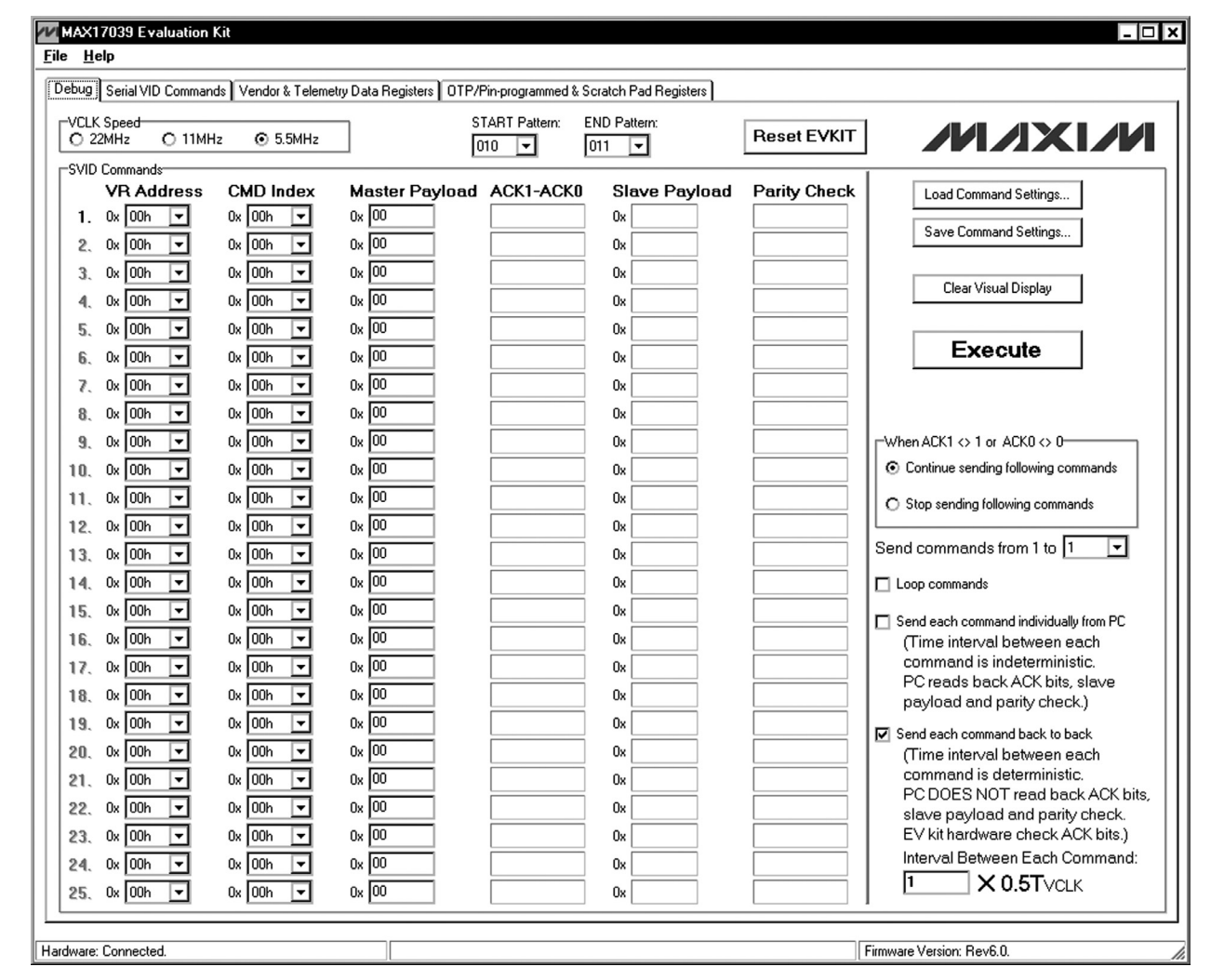

*Figure 1. MAX17039 Evaluation Kit Software (Debug Tab)*

#### *Detailed Description of Software*

#### *Debug Tab*

The MAX17039 EV kit software contains four tab sheets: Debug, Serial VID Commands, Vendor & Telemetry Data Registers, and OTP/Pin-programmed & Scratch Pad Registers.

#### *SCLK Speed Selection*

By default, the VCLK speed is set to 5.5MHz on the EV kit. To select a different VCLK speed, the user should navigate to the **Debug** tab sheet and select the desired radio button in the VCLK Speed group box.

The **Debug** tab sheet (Figure 1) has the most complete tools to evaluate the MAX17039. The controls include SVID interface clock-speed selection, protocol selection, and start and end pattern selection.

In the **SVID Commands** group box, the user can set up each individual command, send the commands to the MAX17039 one-by-one continuously, or send the commands to the MAX17039 back-to-back with configurable time intervals between each command. Up to 25 commands can be sent in one loop. The user can also control

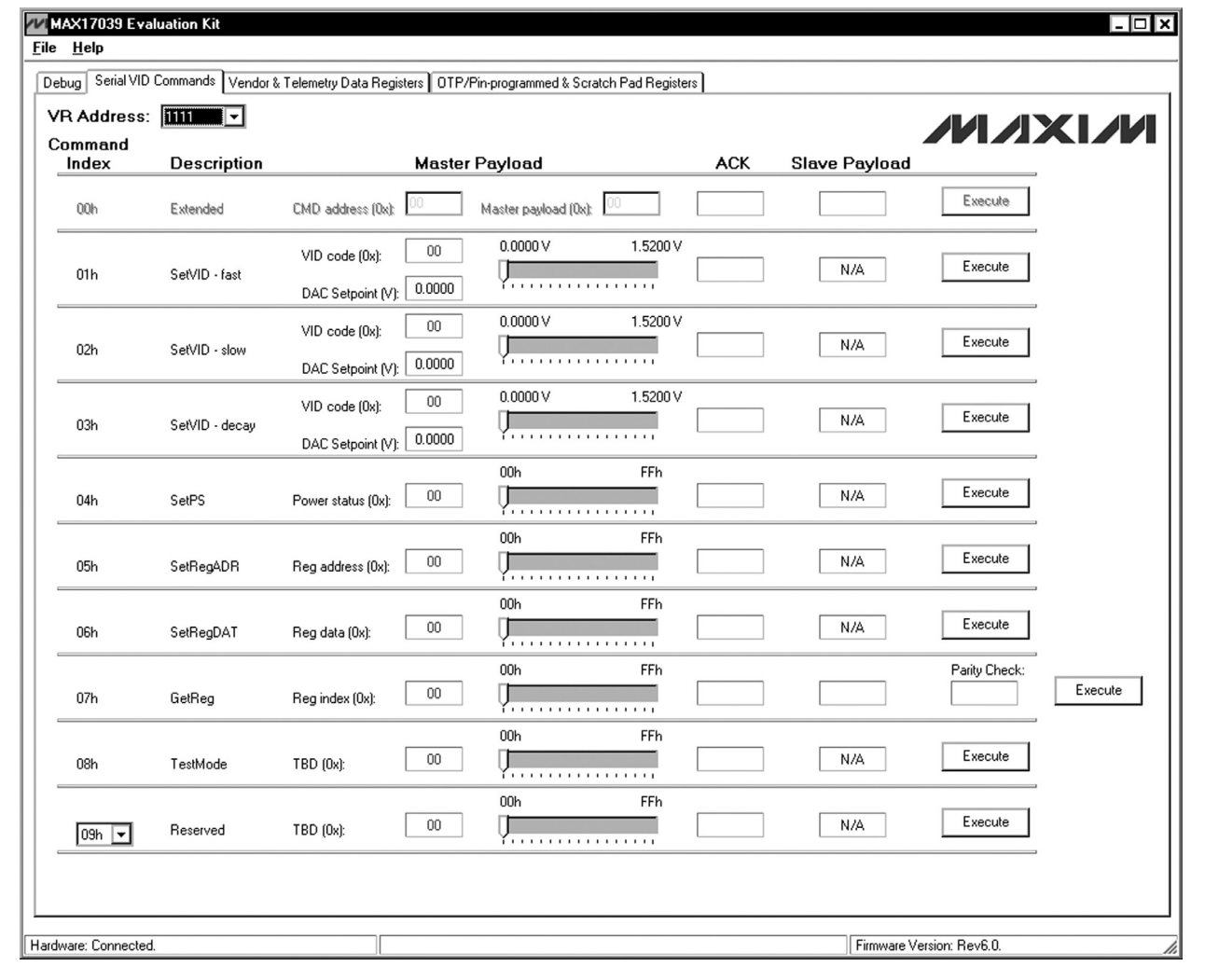

*Figure 2. MAX17039 Evaluation Kit Software (Serial VID Commands Tab)*

8 \_\_\_\_\_\_\_\_\_\_\_\_\_\_\_\_\_\_\_\_\_\_\_\_\_\_\_\_\_\_\_\_\_\_\_\_\_\_\_\_\_\_\_\_\_\_\_\_\_\_\_\_\_\_\_\_\_\_\_\_\_\_\_\_\_\_\_\_\_\_\_\_\_\_\_\_\_\_\_\_\_\_\_\_\_\_

how the SVID master acts when wrong acknowledge bits are received (e.g., either continue or stop sending the commands in the queue).

Press the **Save Command Settings**... button to save the SVID command settings to a text file. Press the Load Command Settings… button to load SVID command settings from a text file.

Press the **Reset EVKIT** button to reset the connection between the PC and the SVID bus master. There is no effect on the voltage regulator settings.

*Serial VID Commands Tab*

The **Serial VID Commands** tab sheet (Figure 2) lists all 32 serial VID commands. Some commands are reserved commands for future use. Move the track bars to change the master payload. Press an **Execute** button to send the command on the same row.

#### *Vendor & Telemetry Data Registers Tab* The Vendor & Telemetry Data Registers tab sheet (Figure 3) lists the vendor data registers and the telemetry data registers. Press a Read button to send the command on the same row.

#### *OTP/Pin-Programmed & Scratch Pad Registers Tab*

The OTP/Pin-programmed & Scratch Pad Registers tab sheet (Figure 4) lists the OTP/pin-programmed registers and the scratchpad registers. Press a Read button to send the command on the same row.

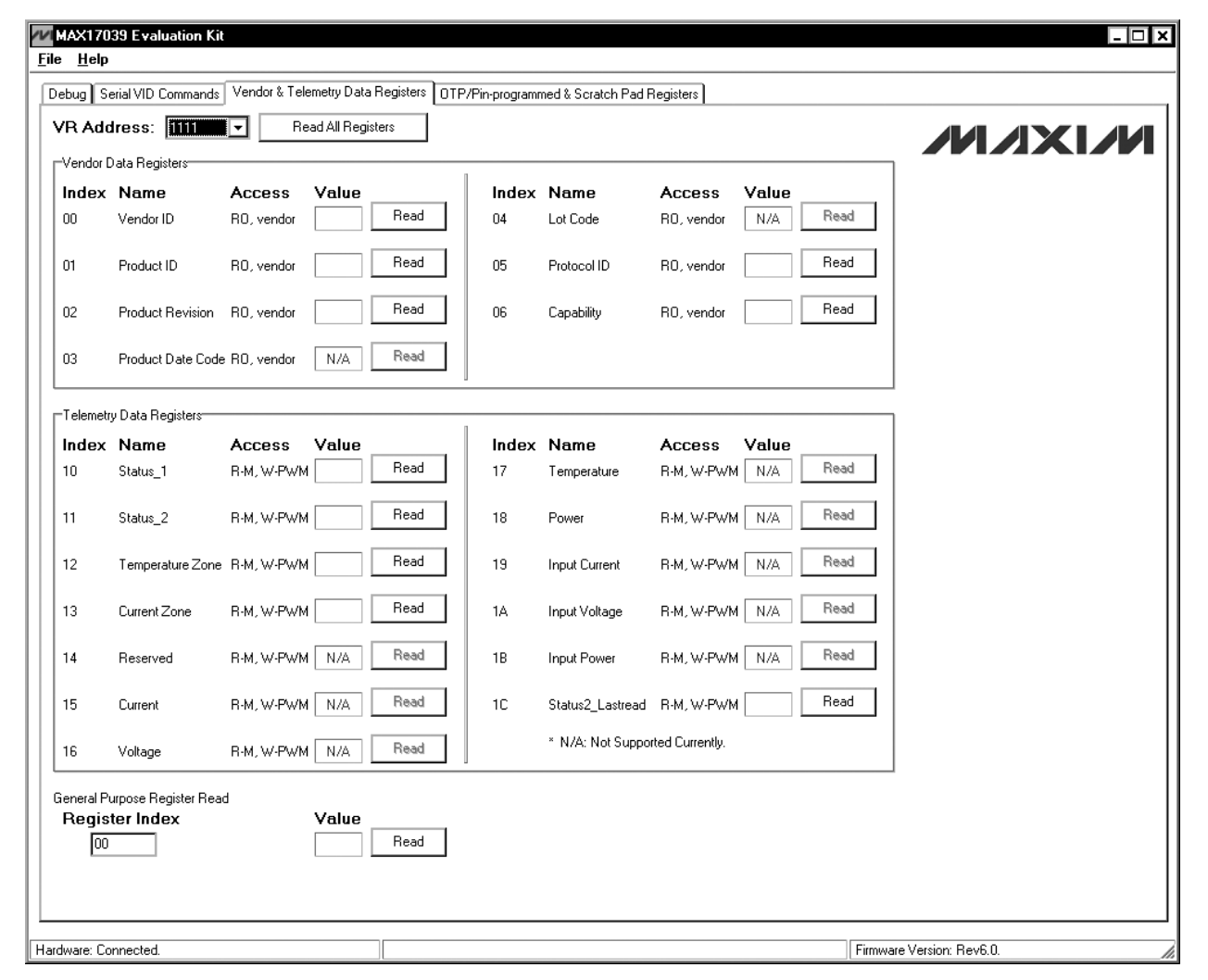

#### *Serial VID Interface (VCLK, VDIO,* ALERT*)*

The MAX17039 supports the serial VID interface. Serial VID is a 3-wire (VCLK, VDIO, ALERT) serial synchronous interface used to transfer power-management information between a master (typically a microprocessor) and a slave (typically a voltage regulator controller). The link is between one master device (usually a microprocessor) and multiple slave devices (usually a VR controller) on the same bus. There is a 4-bit addressing scheme for the slave devices.

The clock is source-synchronous from the CPU. The master drives the VCLK signal with a low-voltage opendrain driver. The master can shut down the VCLK signal to save power when no data transfer is needed. The VDIO line is a low-voltage, open-drain data signal that the master and slave use to send information to each other. The ALERT line is an active-low signal driven from the slave device, indicating to the master that the status register needs to be read.

The on-board FPGA is the serial VID bus master and the MAX17039 is the slave. The bus operates at a maximum frequency of 33MHz.

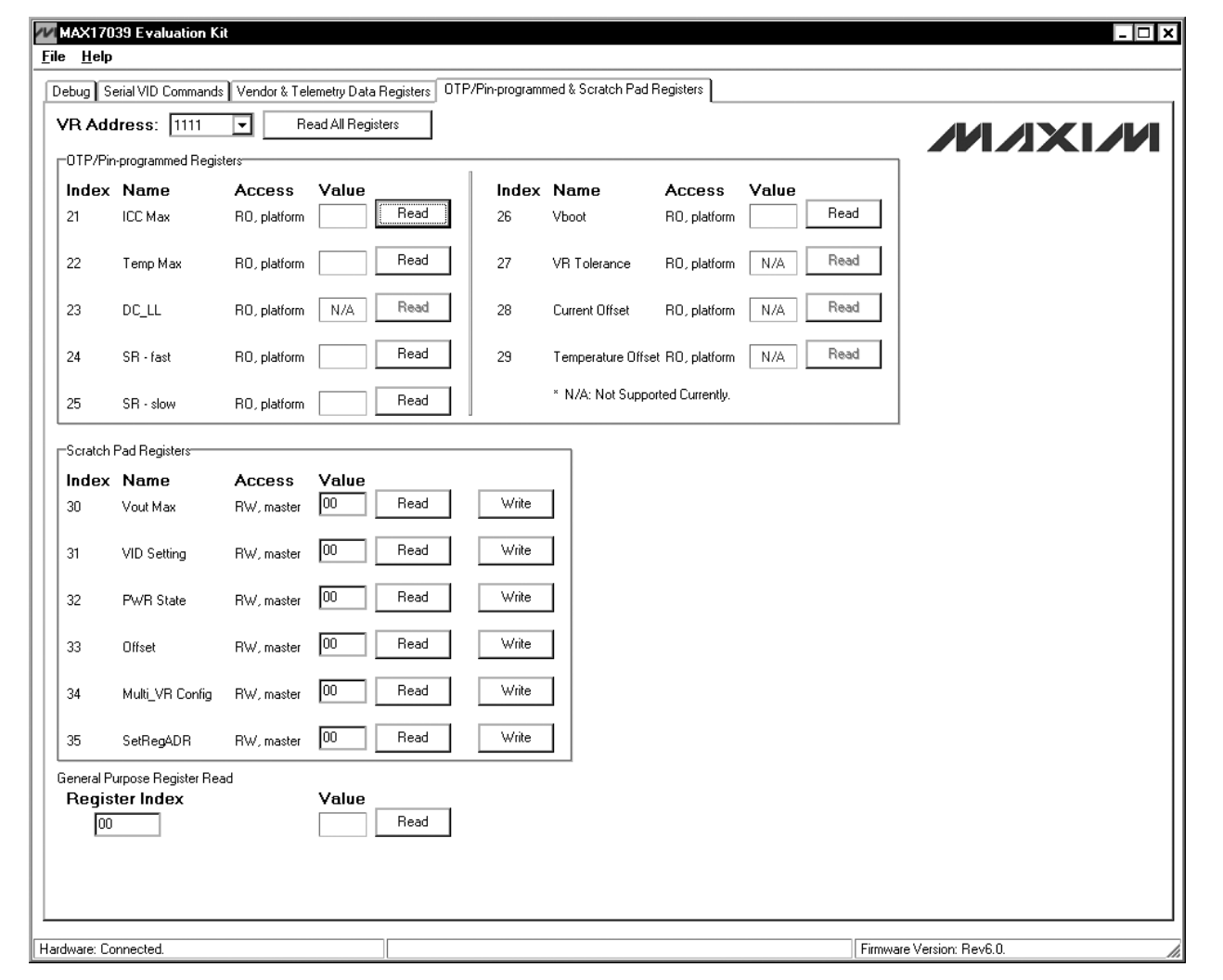

*Figure 4. MAX17039 Evaluation Kit Software (OTP/Pin-programmed & Scratch Pad Registers Tab)*

10 \_\_\_\_\_\_\_\_\_\_\_\_\_\_\_\_\_\_\_\_\_\_\_\_\_\_\_\_\_\_\_\_\_\_\_\_\_\_\_\_\_\_\_\_\_\_\_\_\_\_\_\_\_\_\_\_\_\_\_\_\_\_\_\_\_\_\_\_\_\_\_\_\_\_\_\_\_\_\_\_\_\_\_\_\_

#### *Detailed Description of Hardware*

The MAX17039 consists of two high-current SMPSs for the CPU and GPU cores. The CPU core SMPS buckregulator design is optimized for a 350kHz switching frequency and output-voltage settings of approximately 1.200V. At  $V_{\text{OUT}} = 1.200V$  and  $V_{\text{IN}} = 12V$ , the inductor ripple is approximately  $25\%$  (LIR = 0.25). The MAX17039 controller interleaves all phases, resulting in 120° outof-phase operation that minimizes the input and output filtering requirements. The MAX17039 controller shares the current between the three phases, supplying up to 33A per phase. The GPU 1-phase SMPS operates at 440kHz switching frequency and delivers up to 33A.

#### *Setting the Output Voltages 8-Bit DAC*

Both CPU and GPU cores are fully compliant with Intel's IMVP-7 serial VID communication and control specification. CPU and GPU core outputs are controlled independently by writing the appropriate data into a functionmapped register file. Output voltages are dynamically changed through a 3-wire serial VID interface (3-wire SVID: clock, data, ALERT), allowing the switching regulators to be individually programmed to different voltages (Table 1). A slew-rate controller allows controlled transitions between VID codes, and controlled soft-start. SVID also allows each regulator to be individually set into a low-power pulse-skipping state. Transient-phase overlap improves the response of the pseudo fixed-frequency architecture, reducing the total output capacitance for the CPU core.

The MAX17039 includes output overvoltage protection (OVP), undervoltage protection (UVP), and thermal-fault protection. When any of these protection features detect a fault, the controller shuts down both channels. True differential current sensing improves current limit and load-line accuracy.

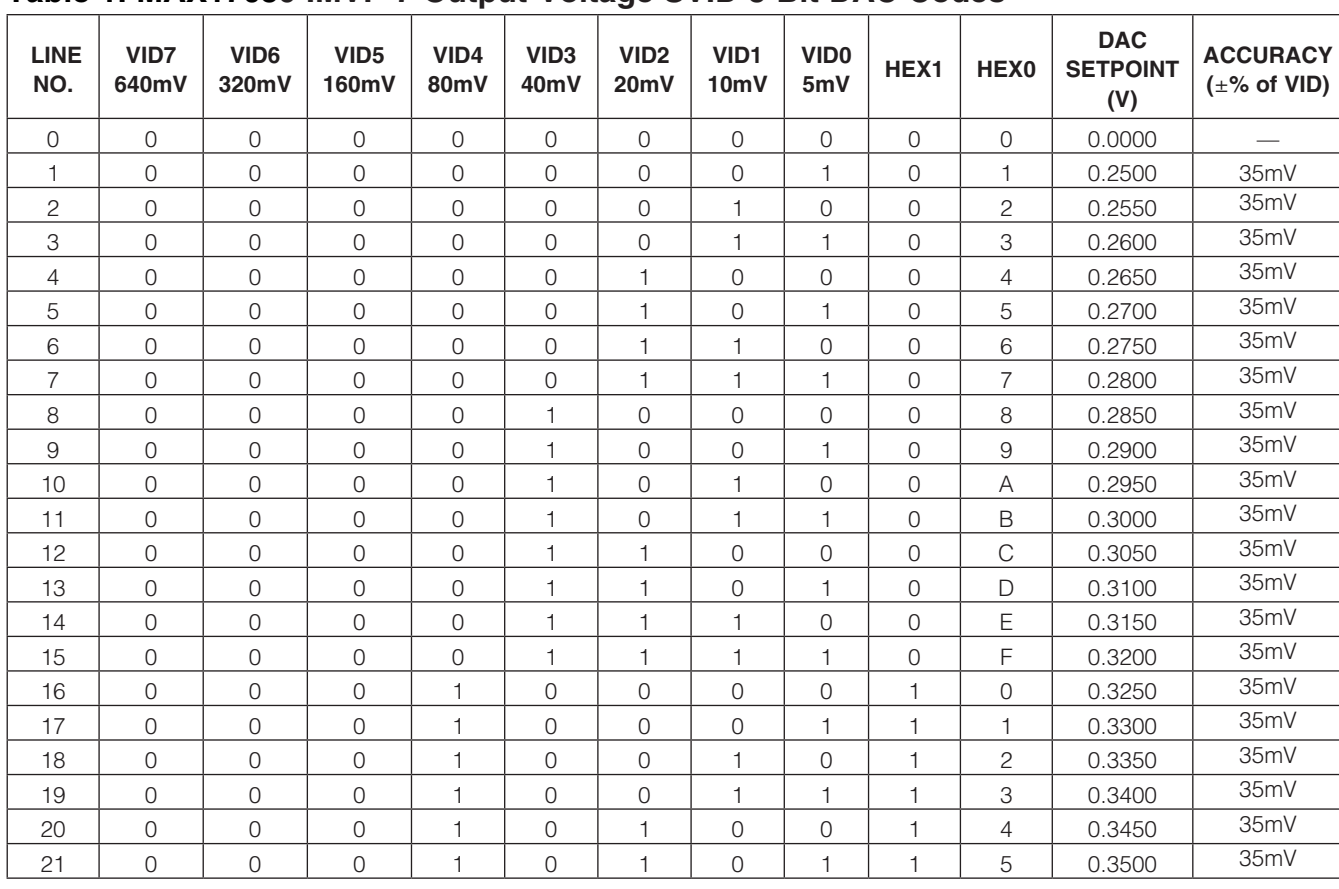

#### Table 1. MAX17039 IMVP-7 Output-Voltage SVID 8-Bit DAC Codes

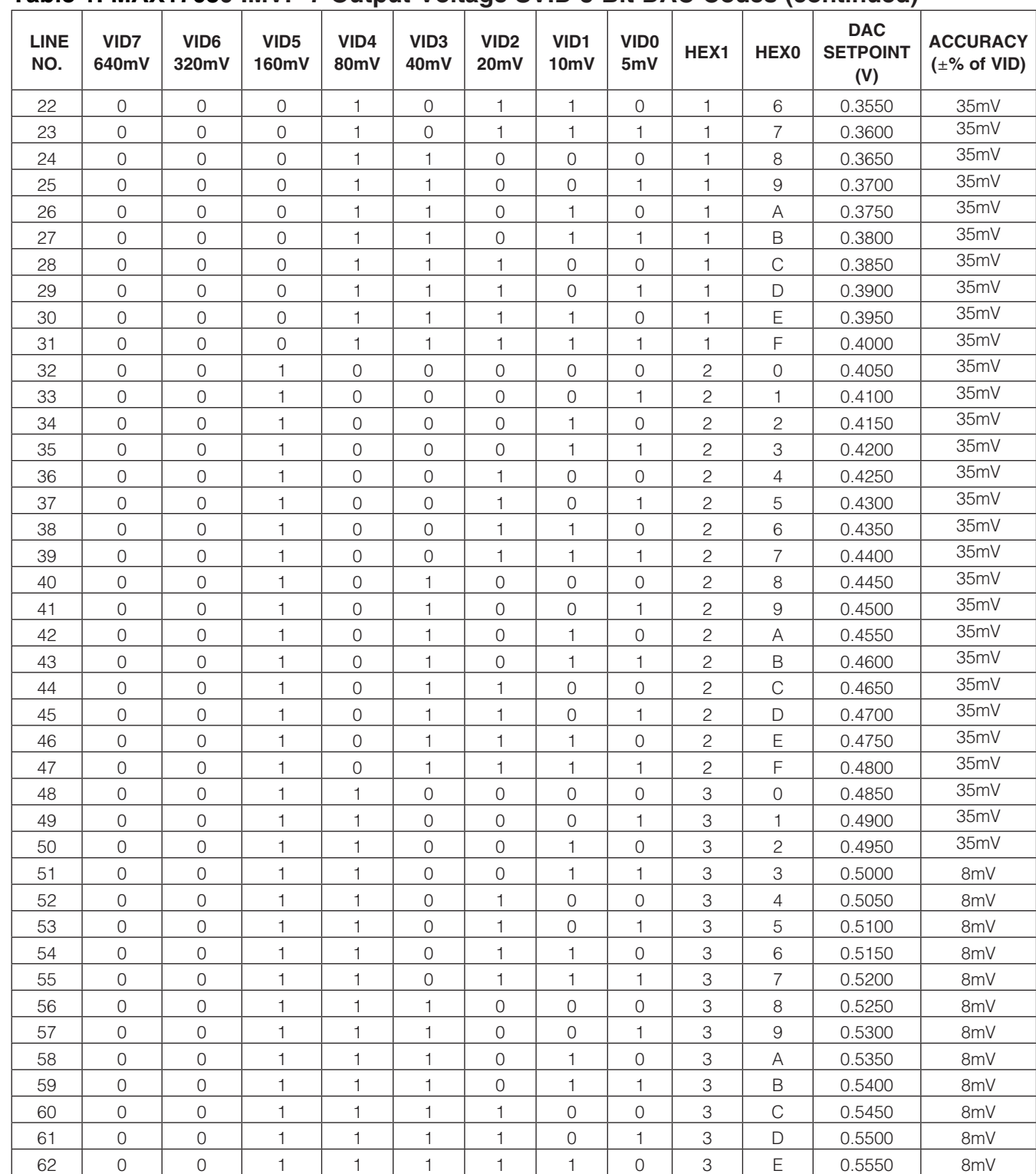

#### Table 1. MAX17039 IMVP-7 Output-Voltage SVID 8-Bit DAC Codes (continued)

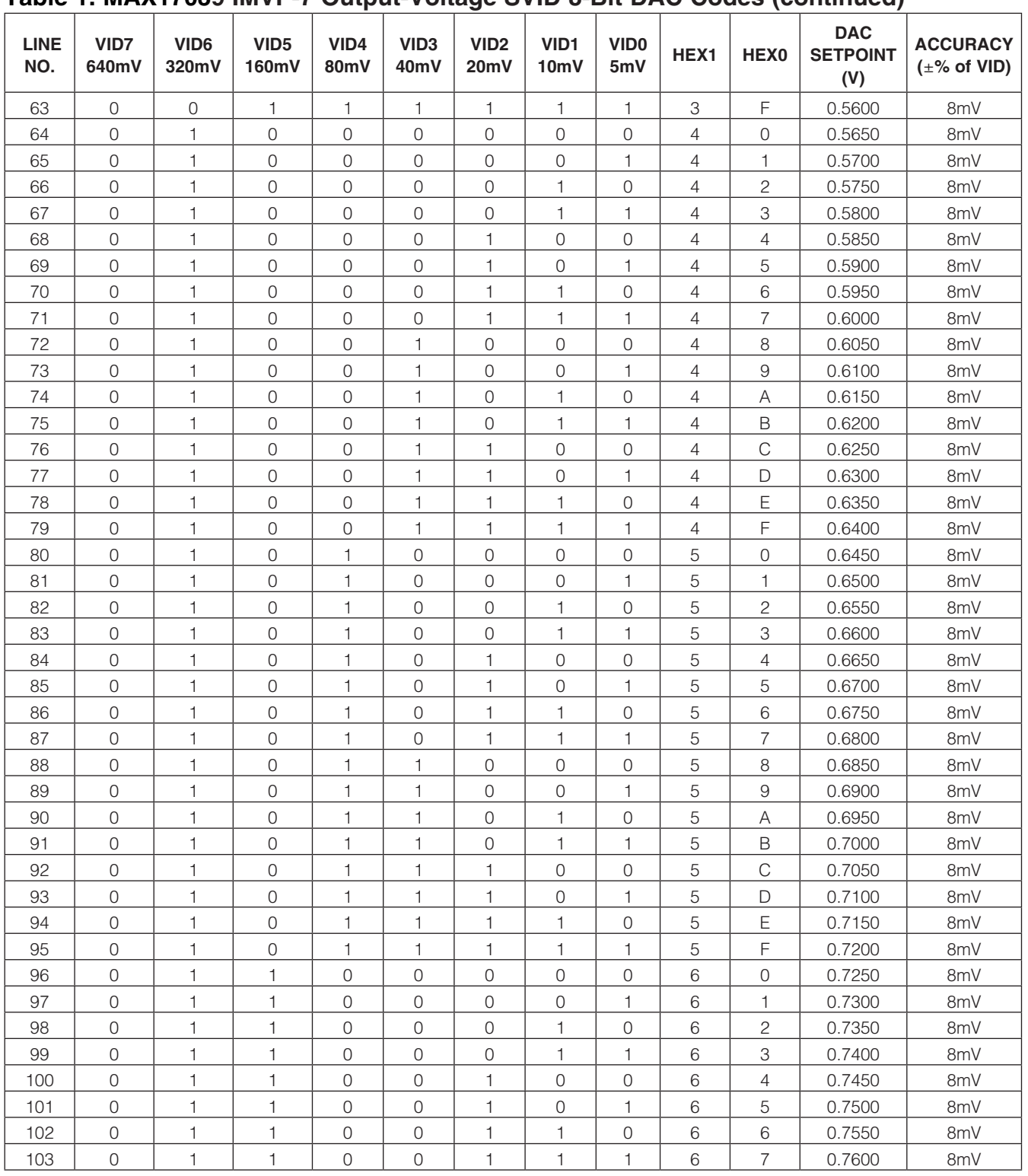

#### Table 1. MAX17039 IMVP-7 Output-Voltage SVID 8-Bit DAC Codes (continued)

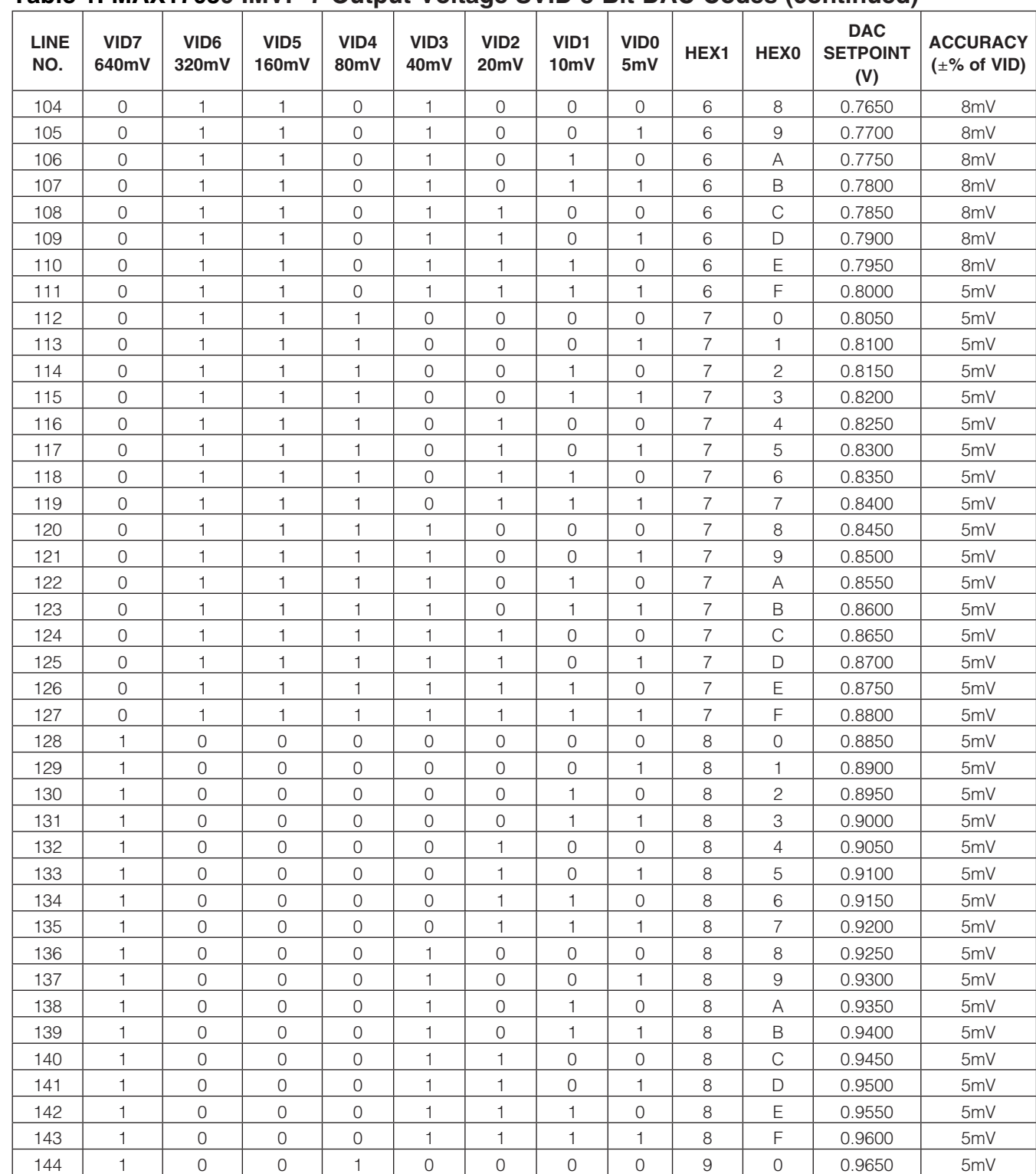

#### Table 1. MAX17039 IMVP-7 Output-Voltage SVID 8-Bit DAC Codes (continued)

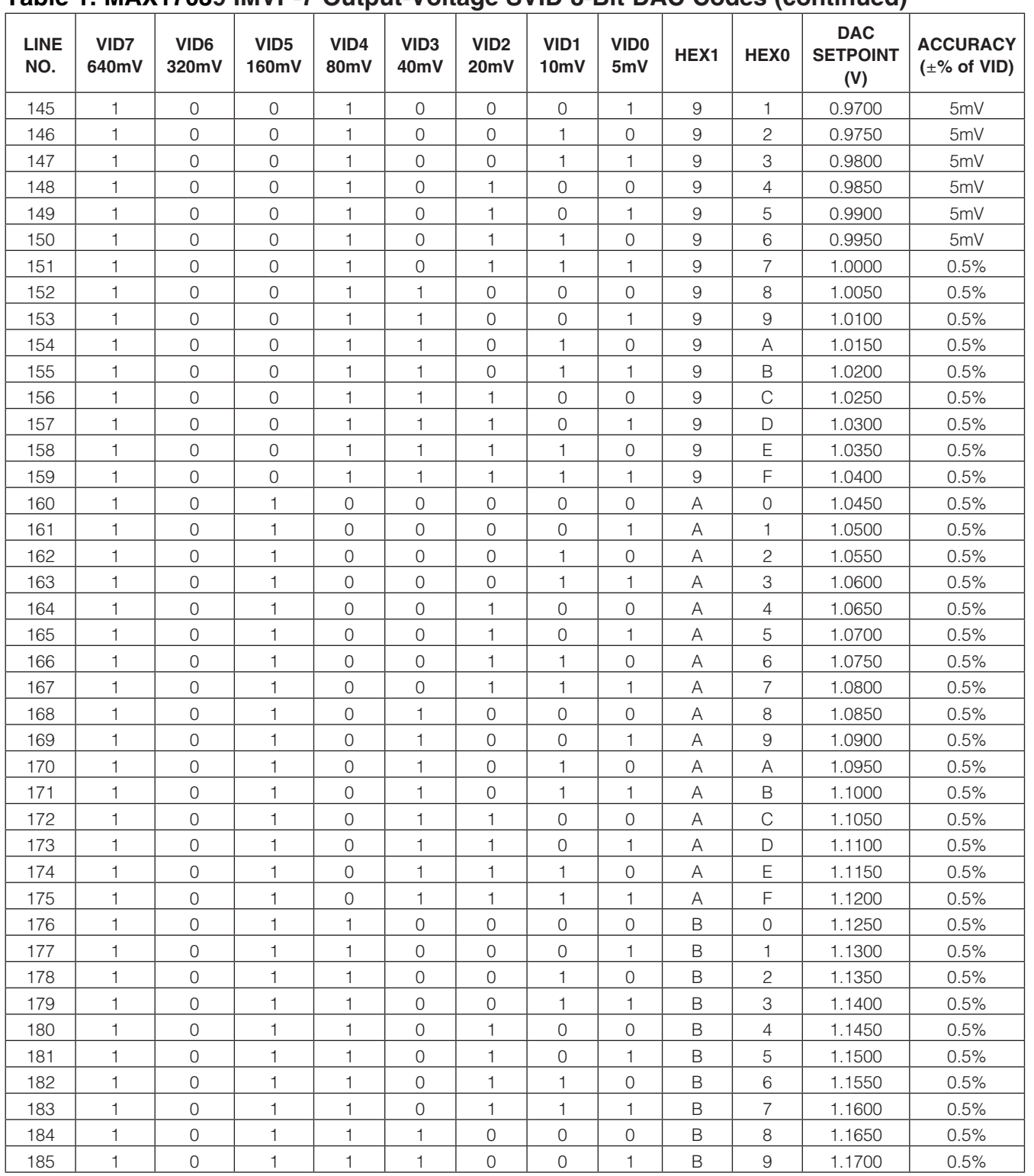

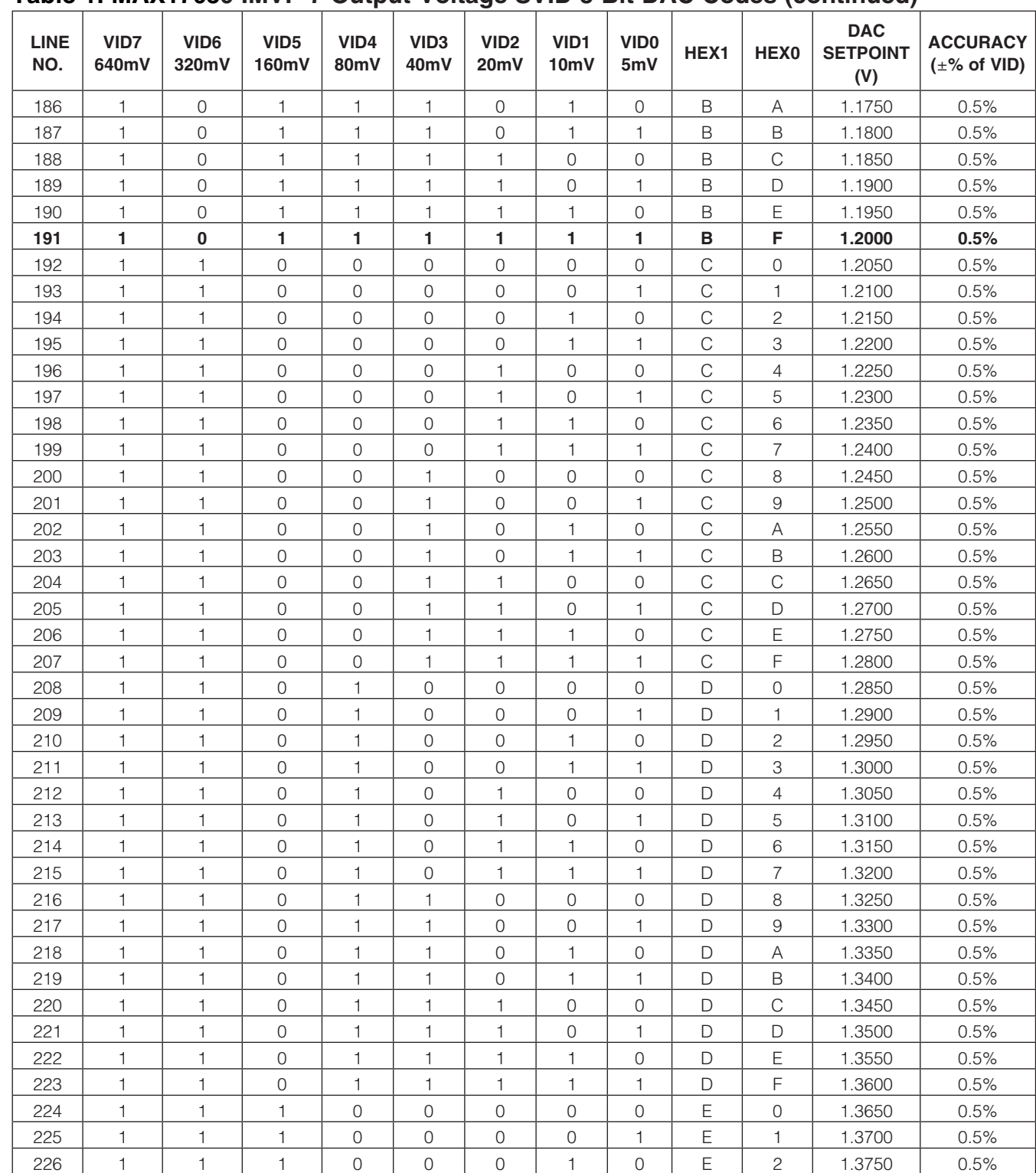

#### Table 1. MAX17039 IMVP-7 Output-Voltage SVID 8-Bit DAC Codes (continued)

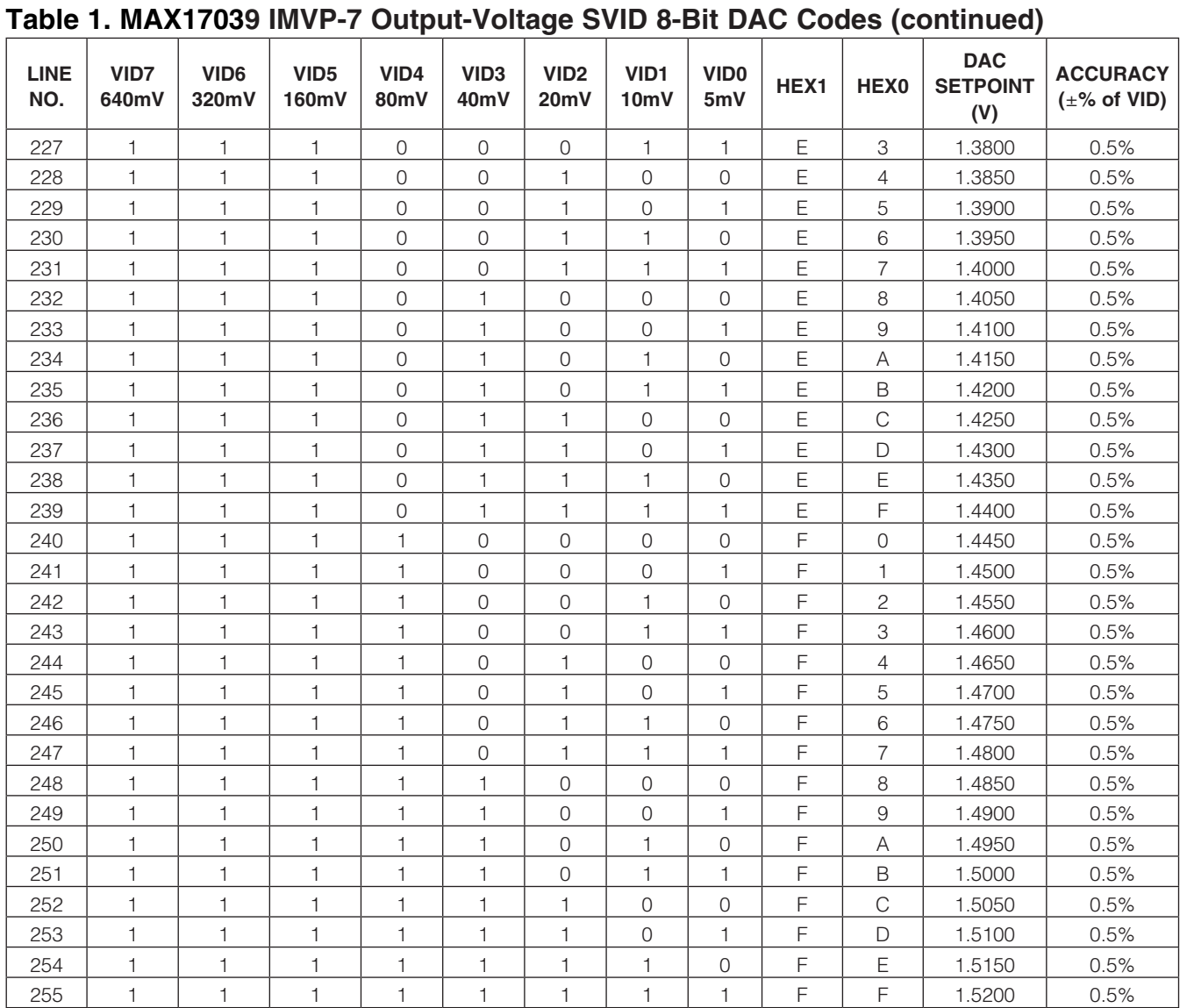

#### *Reduced Power-Dissipation Voltage Positioning*

The MAX17039 includes a transconductance amplifier for adding gain to the voltage-positioning sense path. The amplifier's input is generated by summing the current-sense inputs, which differentially sense the voltage across the inductor's DCR. The transconductance amplifier's output connects to the voltage-positioned feedback input (FBA), so the resistance between FBA and  $V_{\text{OUT}}$ (R17) determines the voltage-positioning gain. Resistor R17 (3.83 $k\Omega$ ) provides a -1.9mV/A voltage-positioning slope at the CPU output. Also, the resistance between FBB and VCCGT (R75) determines the voltage-positioning gain for the GPU output. Resistor R75 (8.06 $k\Omega$ ) provides a -3.9mV/A voltage-positioning slope at the GPU output. Remote output and ground sensing eliminate any additional PCB voltage drops.

#### *Jumper JU4 Settings Shutdown Control Input*

When VR\_ENABLE goes low (JU4 = GND), the MAX17039 enters the low-power shutdown mode. VRA\_READY and VRB\_ READY are pulled low immediately, and both output voltages ramp down at 1.2mV/us slew rate. When the controller reaches the 0V target, the drivers are disabled (DH\_ and DL\_ driven low), the reference is turned off, and the IC supply currents drop to 15µA (max).

When a fault condition activates the shutdown sequence (output undervoltage lockout or thermal shutdown), the protection circuitry sets the fault latch to prevent the controller from restarting. To clear the fault latch and reactivate the MAX17039, toggle VR\_ENABLE or cycle VDD power.

#### *Evaluating the MAX17000 Circuit*

The MAX17039 EV kit also demonstrates the MAX17000 DDR memory-power solution circuit. The MAX17000 provides the regulated voltages required in a complete DDR memory system. The MAX17000 generates the main-memory voltage (VCCDDR), the tracking sinking/ sourcing termination voltage (VTTDDR), and the reference voltage (VTTR). The MAX17000 circuit operates at 400kHz switching frequency, generates a preset 1.5V VCCDDR main-memory voltage that can source 10A from a 7V to 20V battery-input range. The termination regulator provides a 0.75V VTTDDR supply that can sink/ source 2A. The termination reference buffer provides a 0.75V VTTR supply that can sink/source 3mA.

#### *Setting the VCCDDR Output Voltage*

The MAX17000 feedback input (FB) is connected to a network of resistors that set the VCCDDR output voltage. By default, the output voltage is preset to a fixed 1.5V output (R120 =  $0\Omega$ ). For a fixed 1.8V output, remove R120 and install a short across resistor R51. For an adjustable VCCDDR output (1V to 2.7V), connect FB to resistive-divider R119 and R120 from the output-voltage VCCDDR. Install feedback resistors with values according to the following equation:

VCCDDR = VFB
$$
\left(1 + \frac{R119}{R120}\right)
$$

where VFB = 1V. Use 10k $\Omega$  for R120 and calculate R119 for the desired VCCDDR output voltage.

#### *MAX17000 Standby Control Input (*STDBY*) and Shutdown Control Input (*SHDN*)*

The MAX17000 features independent standby and shutdown controls by implementing jumpers JU5 and JU6 to control the STDBY and SHDN inputs, respectively. Jumpers JU5 and JU6 allow flexible sequencing to support all DDR operating states. The shutdown and standby control logic is illustrated in Table 3.

#### Table 3. JU5 (STDBY) and JU6 (SHDN) Functions

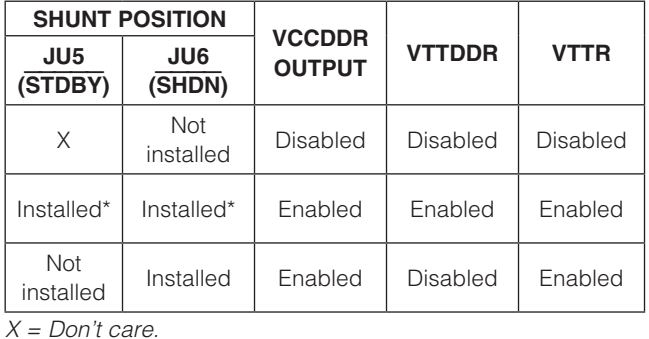

\**Default position.*

#### Table 2. Shutdown Mode (VR\_ENABLE)

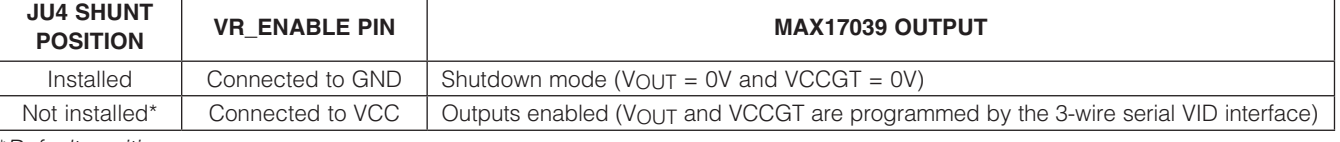

\**Default position.*

#### *Evaluating the MAX17007A Circuit*

The MAX17039 kit also demonstrates the MAX17007A I/O power-solution circuit.

This DC-DC converter steps down high-voltage batteries to generate low-voltage core or chipset/RAM bias supplies in notebook computers. The MAX17007A circuit generates two independent I/O voltages (VTT1 and VTT2) from a 7V to 20V battery-input range. VTT1 and VTT2 are configured for 1.05V output voltages. The VTT1 output delivers up to 6A and the VTT2 output delivers up to 21A. The VTT1 and VTT2 outputs operate at 270kHz and 330kHz switching frequencies, respectively. Both outputs can be configured for other voltages by changing resistor R140, R141, R152, and R153 values. Refer to the MAX17007A IC data sheet for more details.

Table 4. Jumper JU15 Functions

| <b>SHUNT</b><br><b>POSITION</b> | <b>EN1 PIN</b>                   | <b>VTT1 OUTPUT</b>              |
|---------------------------------|----------------------------------|---------------------------------|
| Installed*                      | Connected to VL5                 | Enabled ( $VTT1 =$<br>$1.05V$ ) |
| Not<br>installed                | Connected to GND<br>through R144 | Shutdown mode<br>$(VTT1 = 0V)$  |

\**Default position.*

The outputs can also be combined to operate as a 2-phase, high-current, single-output regulator. In this mode the output is configured for either a preset, adjustable, or dynamically adjustable output voltage using REFIN1. Refer to the *Combined-Mode Operation (FB2 = V<sub>CC</sub>*) section in the MAX17007A IC data sheet for more details.

The MAX17007A provides access to the device's enable control pins (EN1 and EN2) through jumpers JU15 and JU16, respectively. EN1 is used to control the VTT1 output and EN2 is used to control the VTT2 output. When in combined mode, EN1 is used for output control and EN2 must be connected to GND. Tables 4 and 5 list the options for each output-enable pin.

#### Table 5. Jumper JU16 Functions

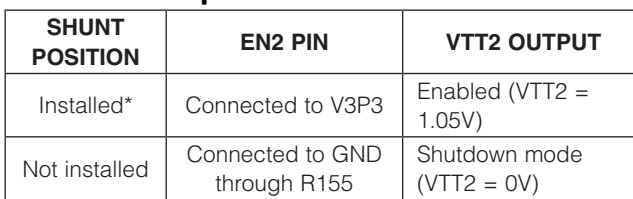

\**Default position.*

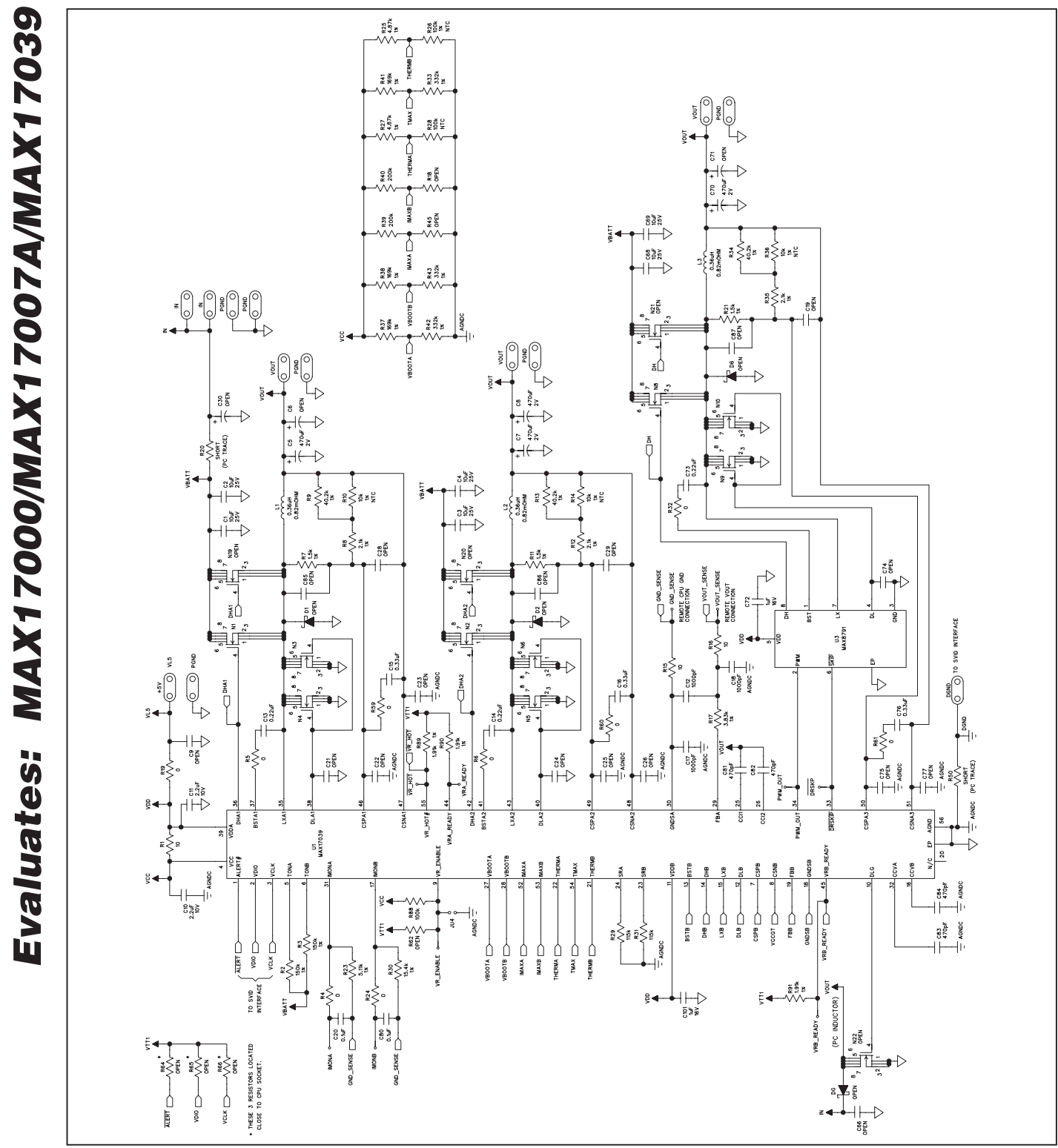

*Figure 5a. MAX17039 EV Kit Schematic (Sheet 1 of 7)*

20 \_\_\_\_\_\_\_\_\_\_\_\_\_\_\_\_\_\_\_\_\_\_\_\_\_\_\_\_\_\_\_\_\_\_\_\_\_\_\_\_\_\_\_\_\_\_\_\_\_\_\_\_\_\_\_\_\_\_\_\_\_\_\_\_\_\_\_\_\_\_\_\_\_\_\_\_\_\_\_\_\_\_\_\_\_

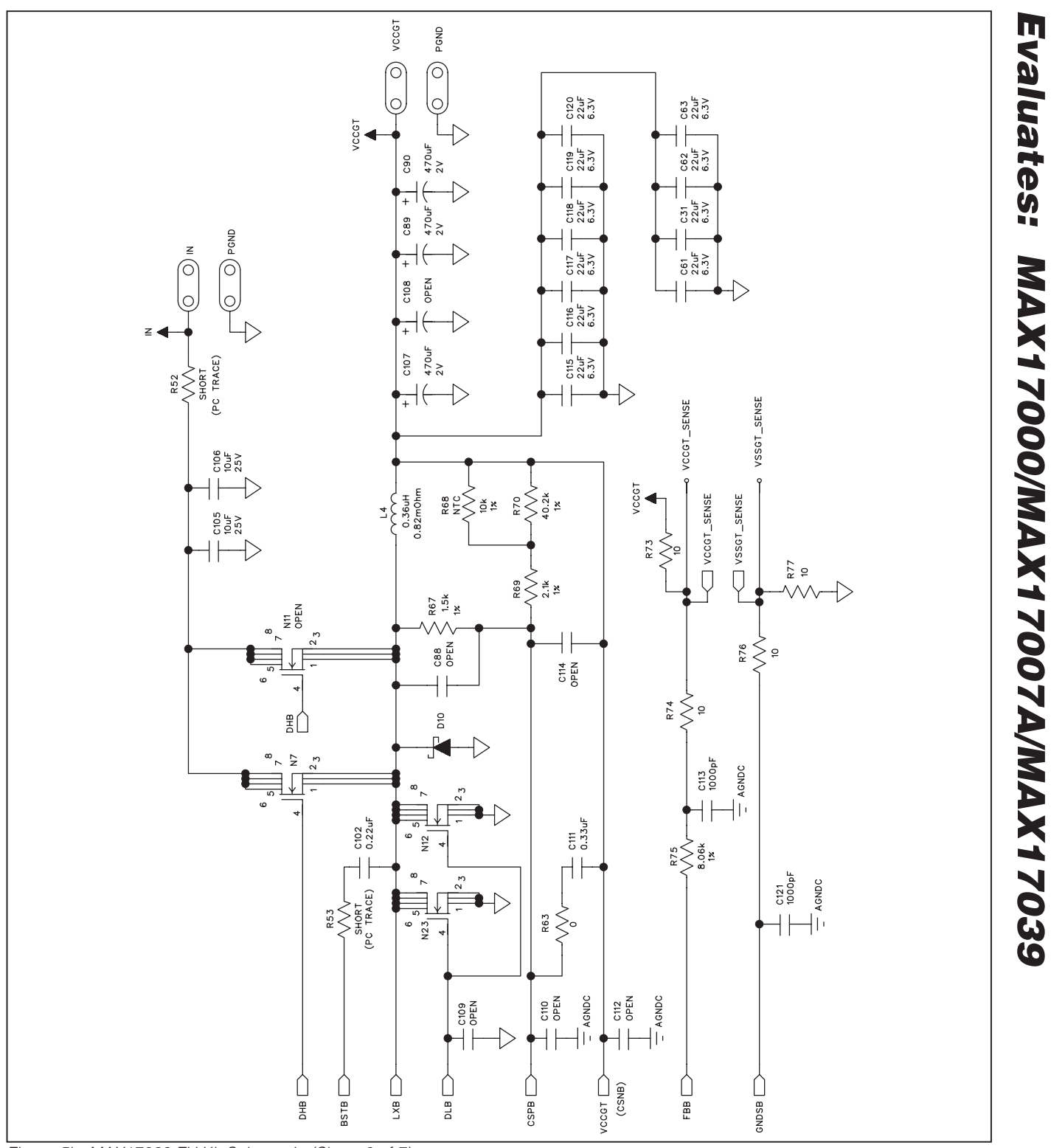

*Figure 5b. MAX17039 EV Kit Schematic (Sheet 2 of 7)*

#### Evaluates: MAX17000/MAX17007A/MAX17039 *Evaluates: MAX17000/MAX17007A/MAX17039*  $\frac{1}{2}$  $\frac{1}{2}$  $\frac{1}{\sqrt{2}}$ 품 83  $248$  $rac{147}{10 uF}$  $C146$ <br>10 uF  $rac{45}{100}$  $\bar{\epsilon}$  $\left.\begin{matrix} \frac{\pi}{2} \\ 0 \end{matrix}\right|_2^2$  $\mathbb{R} \lesssim$ ğ $\mathbb{R}$ g  $\lesssim$   $\mathbb{R}$   $\lesssim$   $\mathbb{R}$  $\begin{array}{c}\n\mathbf{1} & \mathbf{1} \\
\mathbf{2} & \mathbf{1} \\
\mathbf{3} & \mathbf{1} \\
\mathbf{4} & \mathbf{1} \\
\mathbf{5} & \mathbf{1} \\
\mathbf{6} & \mathbf{1} \\
\mathbf{5} & \mathbf{1} \\
\mathbf{6} & \mathbf{1} \\
\mathbf{7} & \mathbf{1} \\
\mathbf{8} & \mathbf{1} \\
\mathbf{1} & \mathbf{1} \\
\mathbf{1} & \mathbf{1} \\
\mathbf{1} & \mathbf{1} \\
\mathbf{1} & \mathbf{1} \\
\mathbf{1} & \mathbf{1} \\
\math$ C139<br>OPEN  $2.48$ <br> $3.48$ C140<br>OPEN R119<br>OPEN  $\begin{array}{c} \n\frac{1}{2} & \frac{1}{2} \\
\frac{1}{2} & \frac{1}{2} \\
\frac{1}{2} & \frac{1}{2} \\
\frac{1}{2} & \frac{1}{2} \\
\frac{1}{2} & \frac{1}{2} \\
\frac{1}{2} & \frac{1}{2} \\
\frac{1}{2} & \frac{1}{2} \\
\frac{1}{2} & \frac{1}{2} \\
\frac{1}{2} & \frac{1}{2} \\
\frac{1}{2} & \frac{1}{2} \\
\frac{1}{2} & \frac{1}{2} \\
\frac{1}{2} & \frac{1}{2} \\
\frac{1}{2} & \frac{1}{2} \\
\frac{$  $\begin{picture}(120,115) \put(0,0){\line(1,0){155}} \put(0,0){\line(1,0){155}} \put(0,0){\line(1,0){155}} \put(0,0){\line(1,0){155}} \put(0,0){\line(1,0){155}} \put(0,0){\line(1,0){155}} \put(0,0){\line(1,0){155}} \put(0,0){\line(1,0){155}} \put(0,0){\line(1,0){155}} \put(0,0){\line(1,0){155}} \put(0,0){\line(1,0){155}} \put(0,0){\line$ 금 놀고<br>5 분류  $\begin{array}{c}\n\text{cos}\rightarrow\text{cos}\rightarrow\text$  $345$ <br> $545$ <br> $6.3$ 돌놀렸  $\begin{array}{c}\n\perp \text{ } & \text{ } & \text{ } \\
\perp \text{ } & \text{ } & \text{ } & \text{ } \\
\perp \text{ } & \text{ } & \text{ } & \text{ } \\
\perp \text{ } & \text{ } & \text{ } & \text{ } \\
\perp \text{ } & \text{ } & \text{ } & \text{ } \\
\perp \text{ } & \text{ } & \text{ } & \text{ } \\
\end{array}$  $\frac{5}{8} \leq \frac{8}{2}$ ន  $\begin{array}{c}\n\overline{\phantom{0}} \\
\overline{\phantom{0}} \\
\overline{\phantom{0}} \\
\overline{\phantom{0}} \\
\overline{\phantom{0}} \\
\overline{\phantom{0}} \\
\overline{\phantom{0}} \\
\overline{\phantom{0}} \\
\overline{\phantom{0}} \\
\overline{\phantom{0}} \\
\overline{\phantom{0}} \\
\overline{\phantom{0}} \\
\overline{\phantom{0}} \\
\overline{\phantom{0}} \\
\overline{\phantom{0}} \\
\overline{\phantom{0}} \\
\overline{\phantom{0}} \\
\overline{\phantom{0}} \\
\overline{\phantom{0}} \\
\overline{\phantom{0}} \\
\overline{\phantom{0}} \\
\over$ U4<br>AX17000  $\begin{array}{c}\n\cos 4 \\
\hline\n\cos 6\n\end{array}$  $\frac{1}{\sqrt{\frac{3}{16}}}}$  $\overline{\overline{\overline{z}}}_{\overline{\overline{\overline{\overline{z}}}}\overline{\overline{\overline{\overline{z}}}}$ ä,  $\begin{array}{c}\n\sqrt{2}\n\frac{3}{2}\n\frac{3}{2}\n\frac{3}{2}\n\end{array}$ **TONDK**  $\frac{8}{2}$ 흝.es<br>VV  $\frac{5}{2}$ ∕ا<br>e¤s **R.R.** PIS **RVR** D16  $\begin{matrix} 1 & 1 \\ 1 & 1 \\ 1 & 1 \end{matrix}$  $\begin{array}{c}\n\bigvee_{\mathbf{r},\mathbf{e}}\mathbf{y} \in \mathbb{R}^n,\end{array}$  $\frac{5}{25}$  $\frac{1}{255}$  $2 +$  $\frac{1}{2}$ √∕∨<br>≌g<br>≌  $\rightarrow$  $\begin{array}{c}\n\sqrt{2}\sqrt{2}\n\end{array}$  $\left(\bigcirc_{i=1}^{n}\right)_{i=1}^{\infty}$ **NGHS**  $\frac{1}{3}$

# *MAX17039 Evaluation Kit*

*Figure 5c. MAX17039 EV Kit Schematic (Sheet 3 of 7)*

22 \_\_\_\_\_\_\_\_\_\_\_\_\_\_\_\_\_\_\_\_\_\_\_\_\_\_\_\_\_\_\_\_\_\_\_\_\_\_\_\_\_\_\_\_\_\_\_\_\_\_\_\_\_\_\_\_\_\_\_\_\_\_\_\_\_\_\_\_\_\_\_\_\_\_\_\_\_\_\_\_\_\_\_\_\_

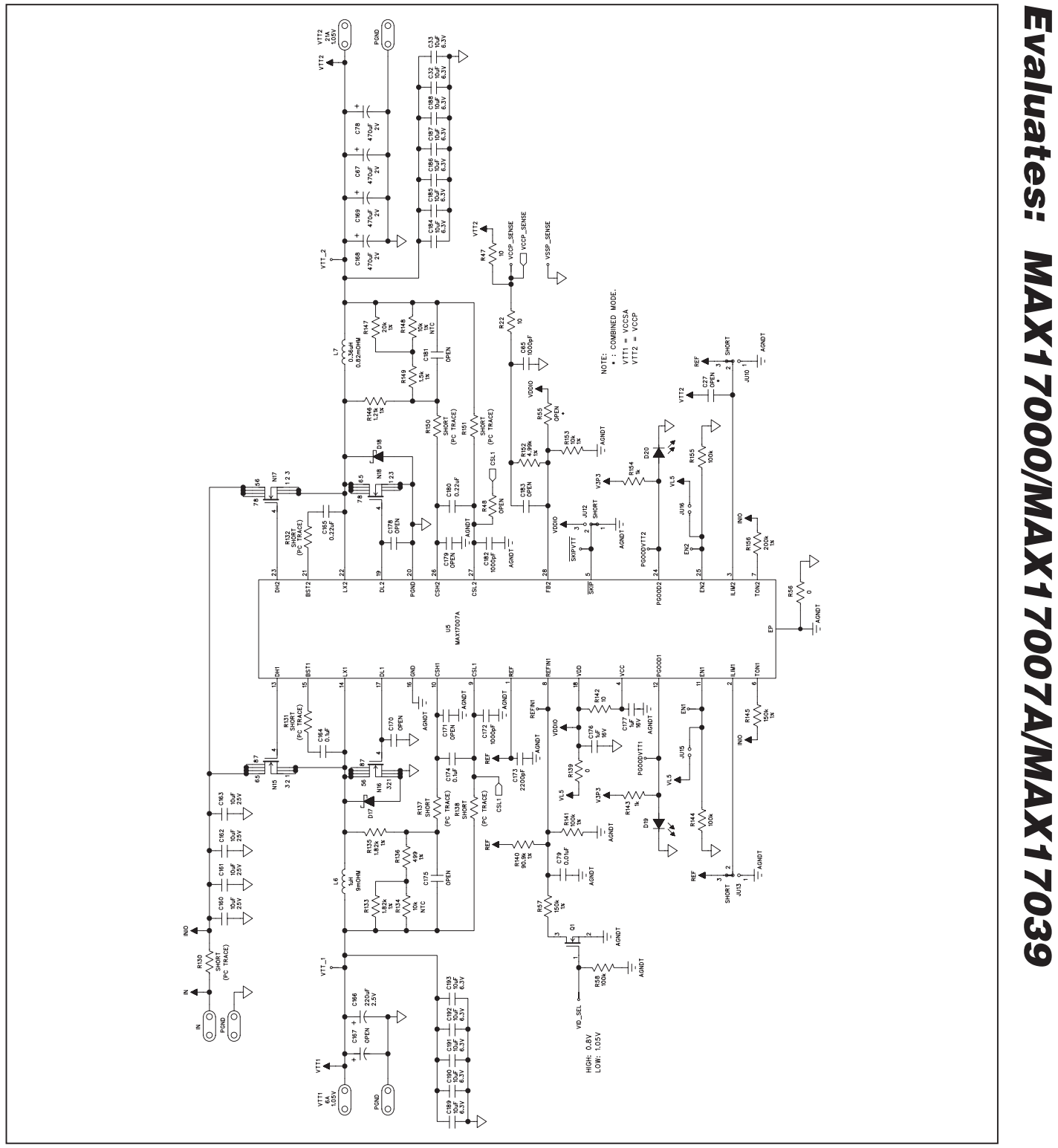

*Figure 5d. MAX17039 EV Kit Schematic (Sheet 4 of 7)*

**MAXIM** 

*Evaluates: MAX17000/MAX17007A/MAX17039*

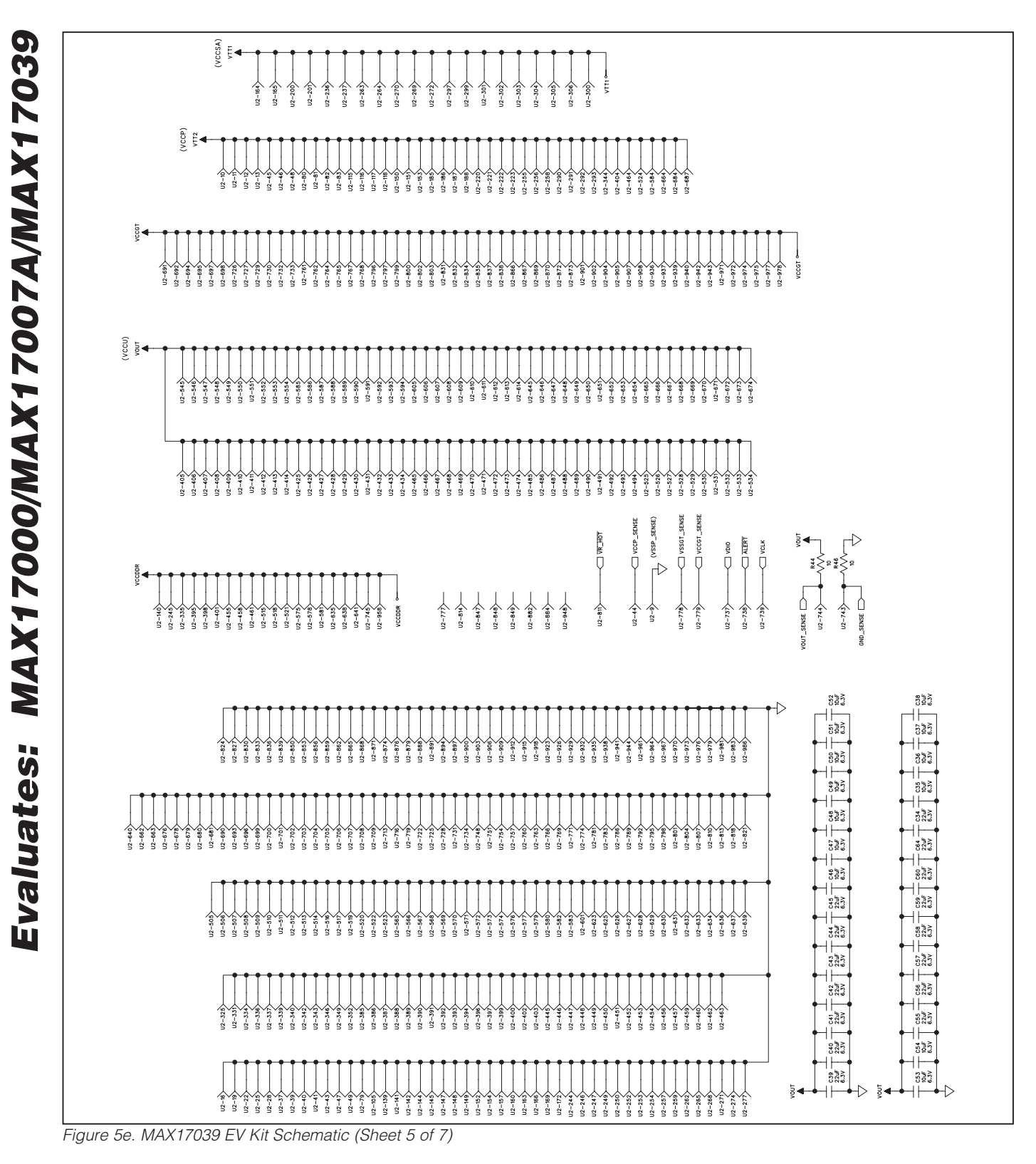

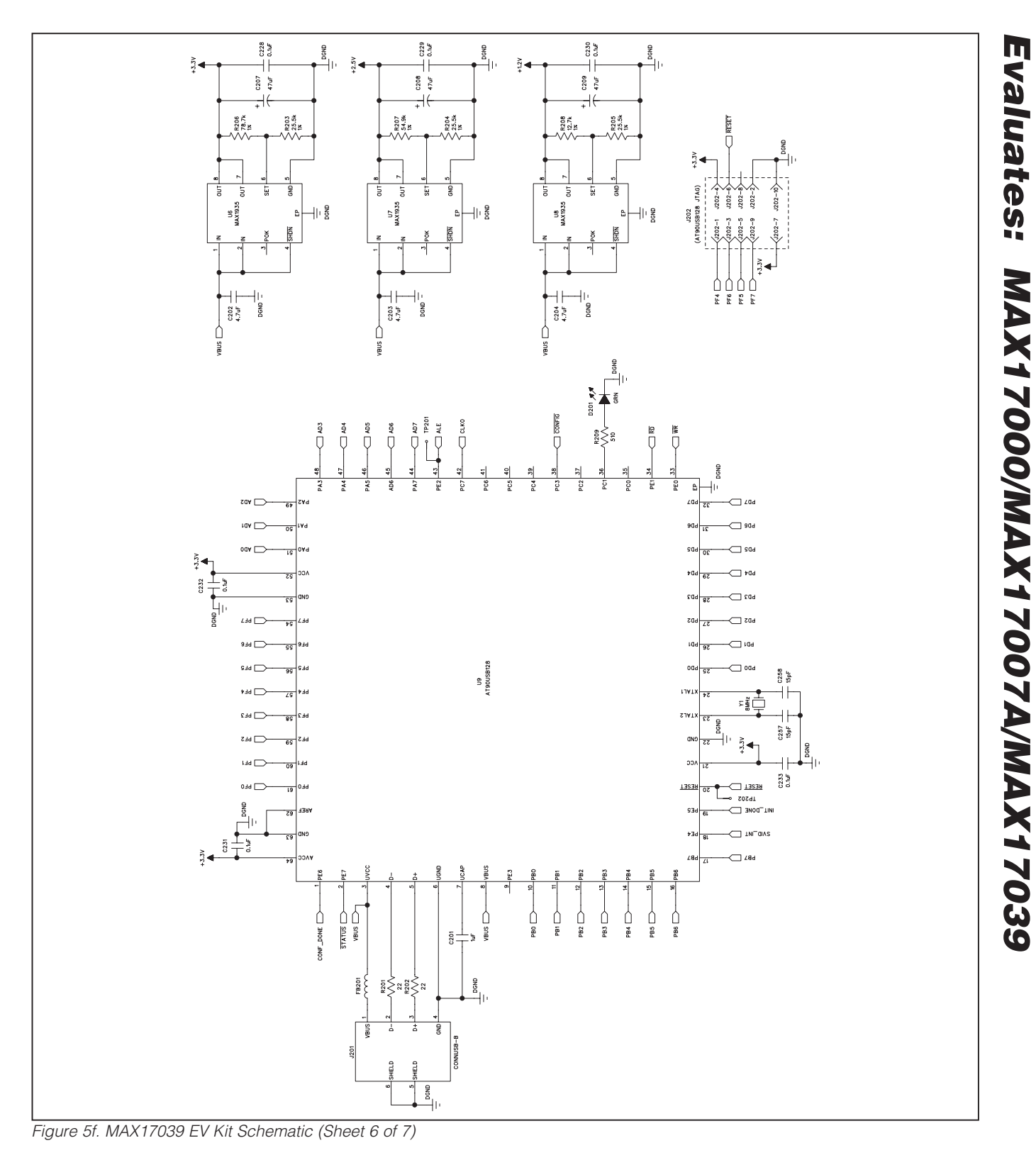

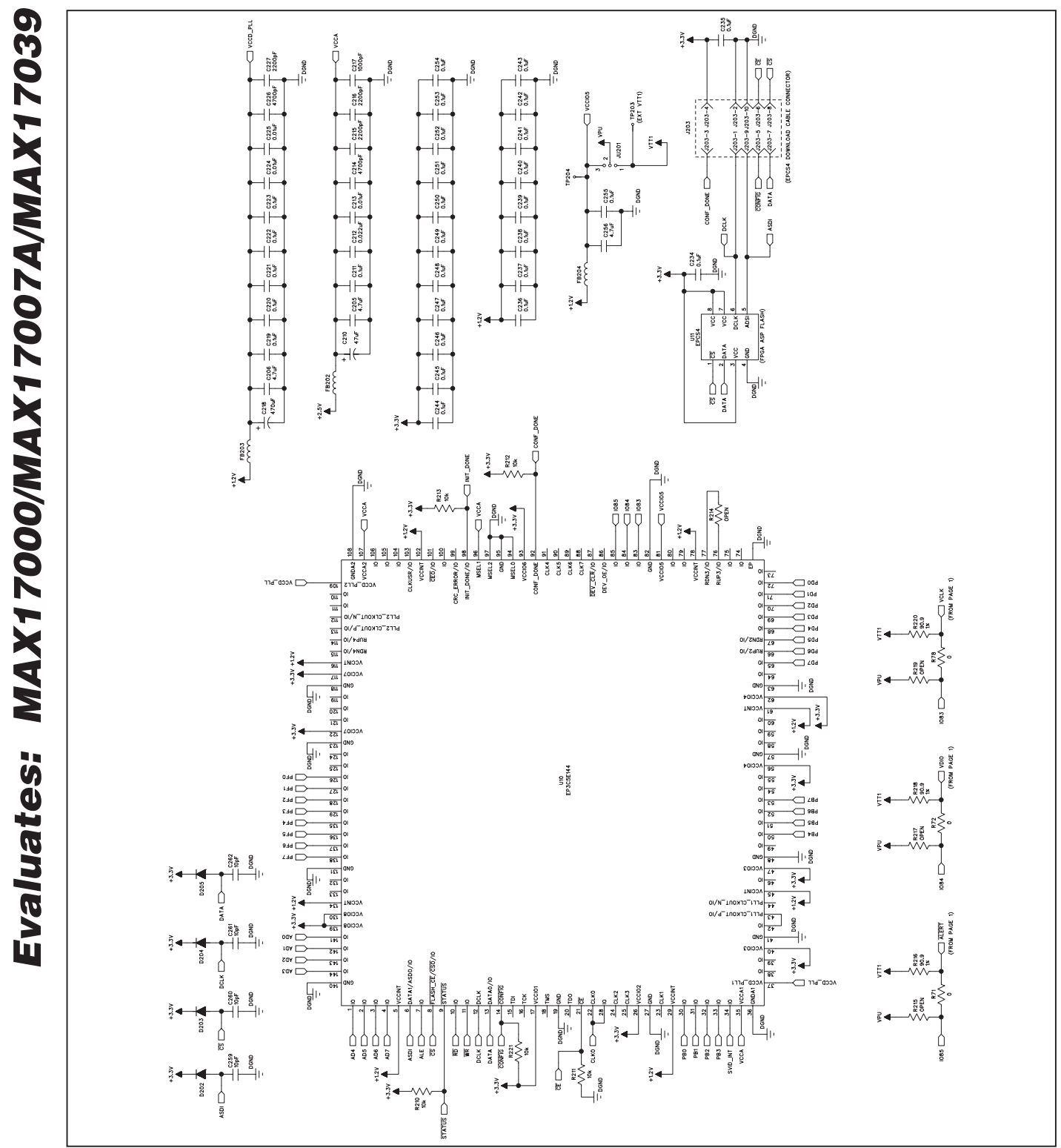

*Figure 5g. MAX17039 EV Kit Schematic (Sheet 7 of 7)*

26 \_\_\_\_\_\_\_\_\_\_\_\_\_\_\_\_\_\_\_\_\_\_\_\_\_\_\_\_\_\_\_\_\_\_\_\_\_\_\_\_\_\_\_\_\_\_\_\_\_\_\_\_\_\_\_\_\_\_\_\_\_\_\_\_\_\_\_\_\_\_\_\_\_\_\_\_\_\_\_\_\_\_\_\_\_

*MAX17039 Evaluation Kit*

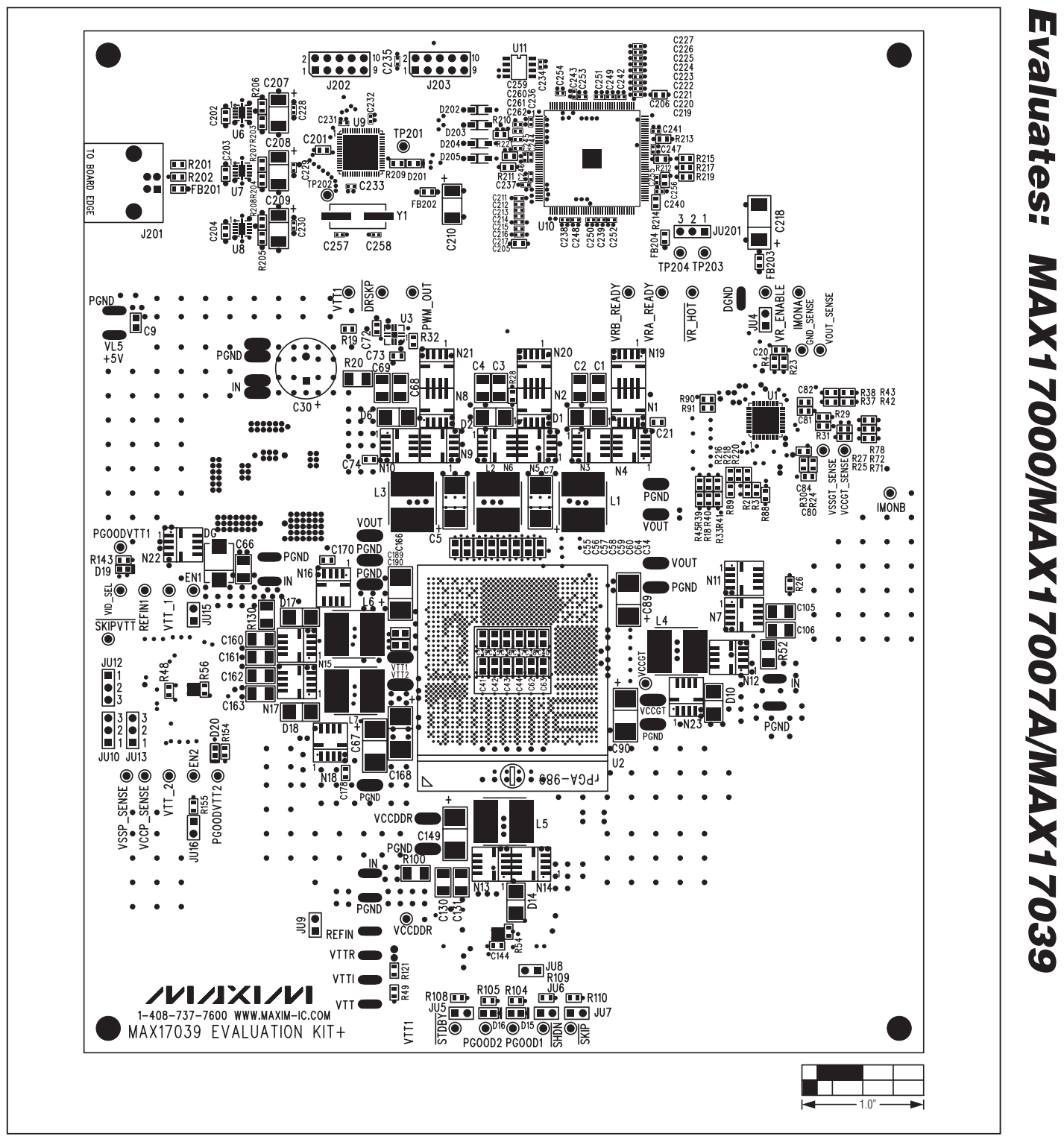

*Figure 6. MAX17039 EV Kit Component Placement Guide—Component Side*

**MAXIM** 

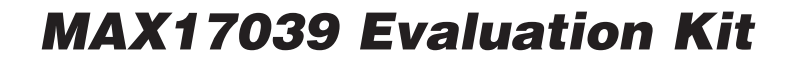

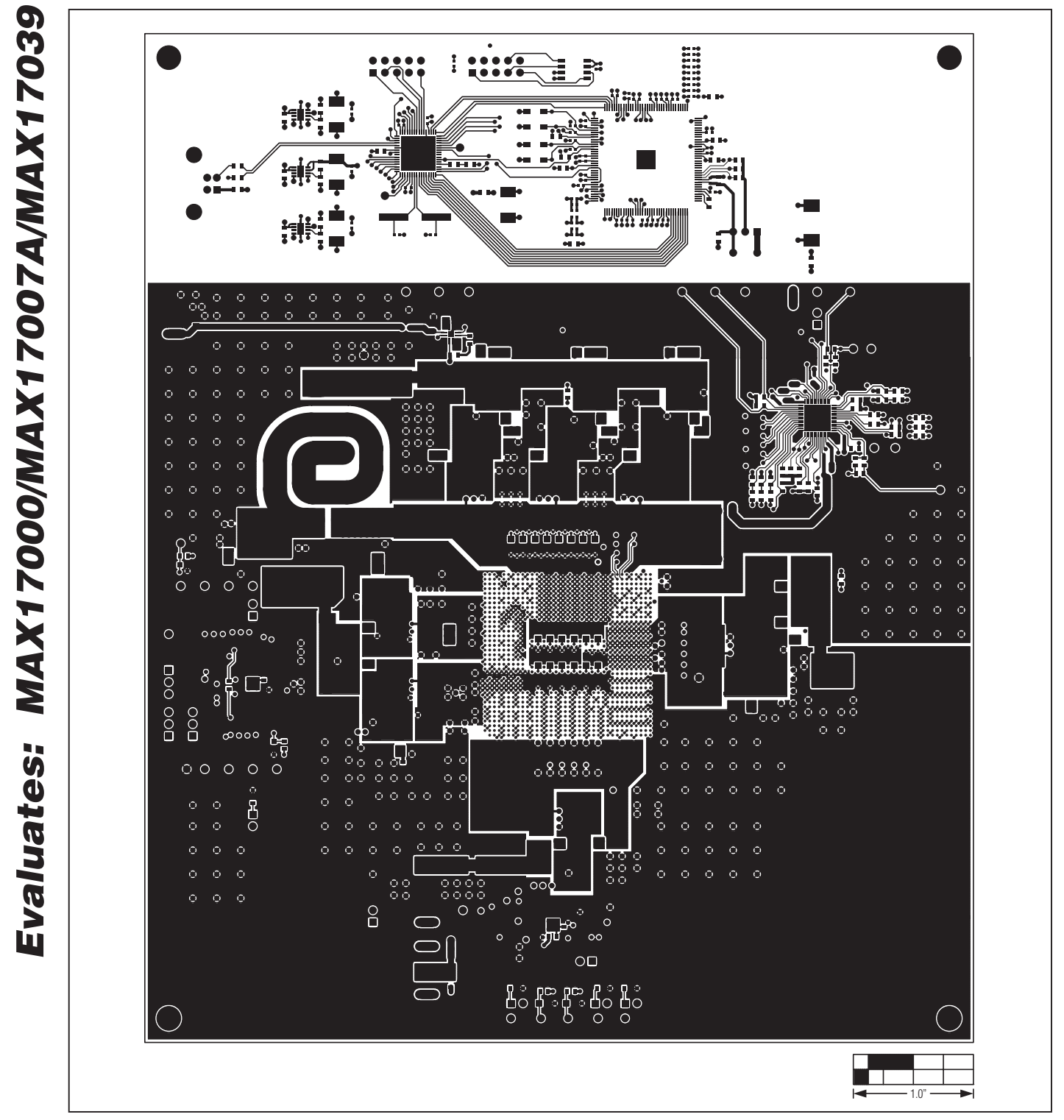

28 \_\_\_\_\_\_\_\_\_\_\_\_\_\_\_\_\_\_\_\_\_\_\_\_\_\_\_\_\_\_\_\_\_\_\_\_\_\_\_\_\_\_\_\_\_\_\_\_\_\_\_\_\_\_\_\_\_\_\_\_\_\_\_\_\_\_\_\_\_\_\_\_\_\_\_\_\_\_\_\_\_\_\_\_\_

*Figure 7. MAX17039 EV Kit PCB Layout—Component Side*

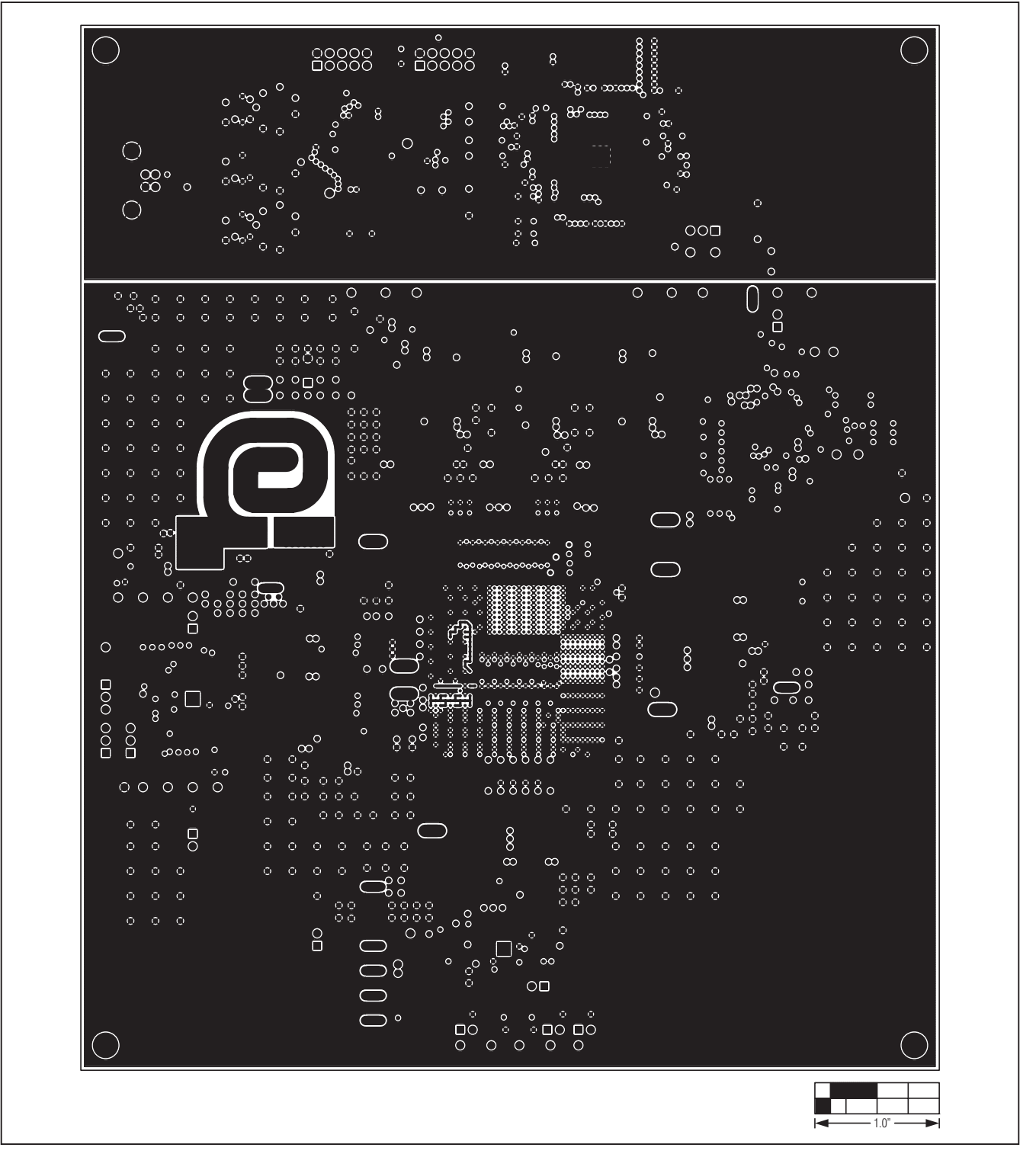

*Figure 8. MAX17039 EV Kit PCB Layout—Internal Layer 2 (PGND Plane)*

**MAXIM** 

*Evaluates: MAX17000/MAX17007A/MAX17039*

Evaluates: MAX17000/MAX17007A/MAX17039

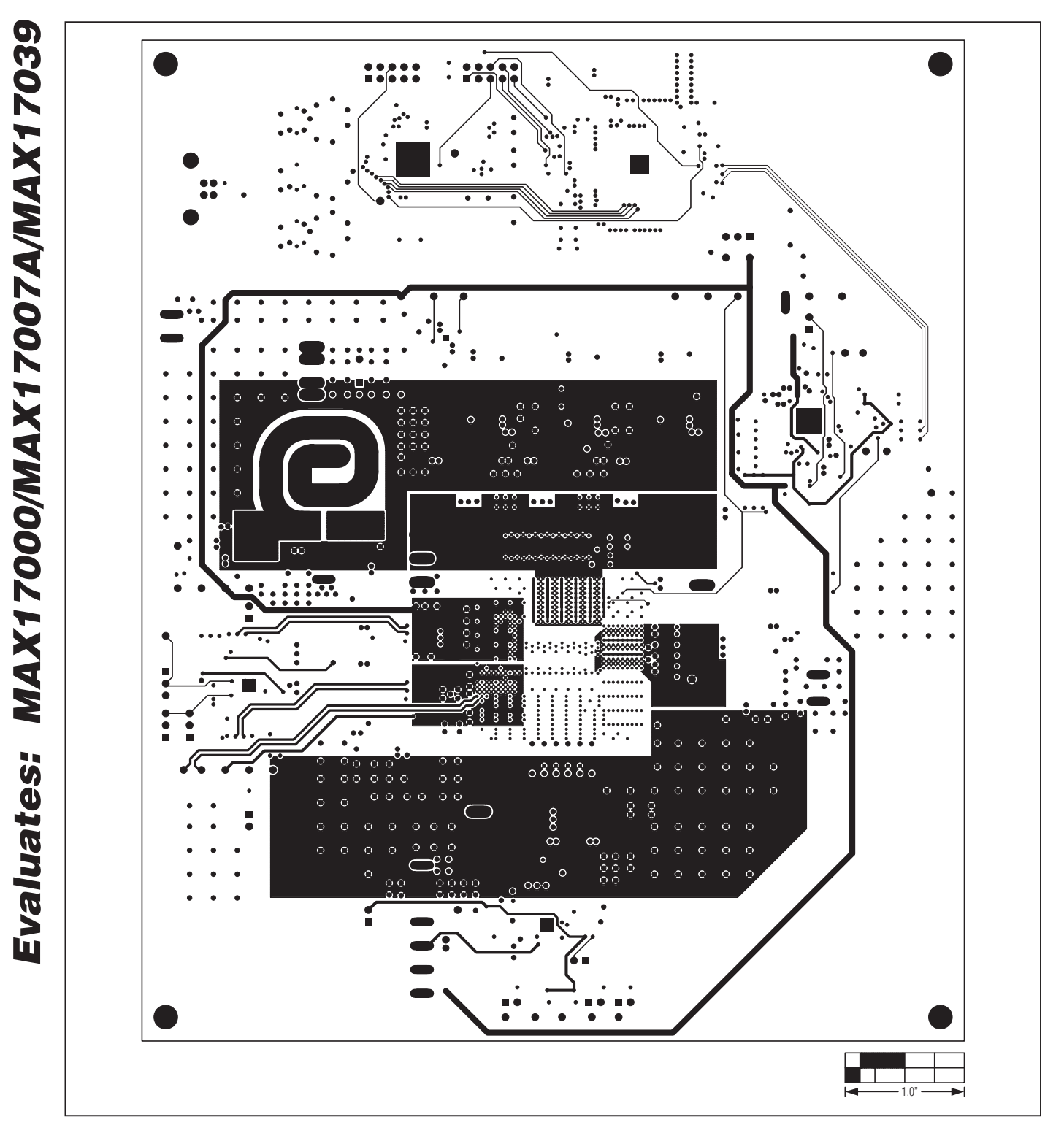

*Figure 9. MAX17039 EV Kit PCB Layout—Internal Layer 3 (Signal Layer)*

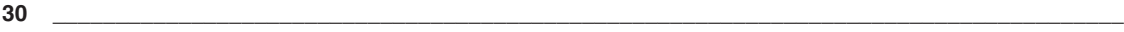

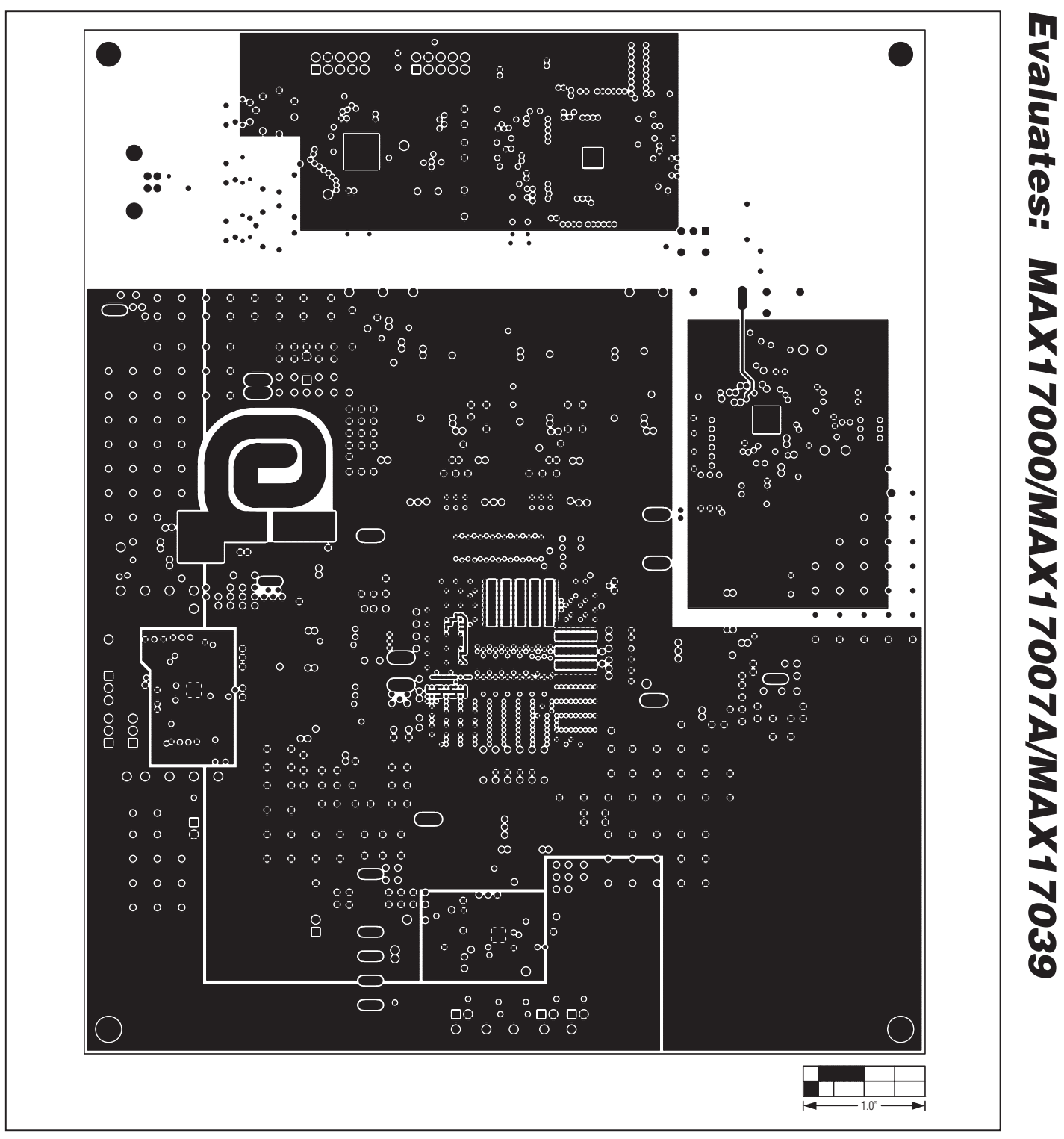

*Figure 10. MAX17039 EV Kit PCB Layout—Internal Layer 4 (AGND/PGND Layer)*

**MAXIM** 

*Evaluates: MAX17000/MAX17007A/MAX17039*

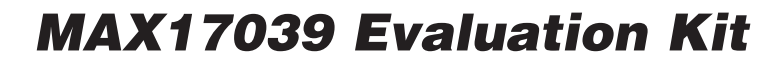

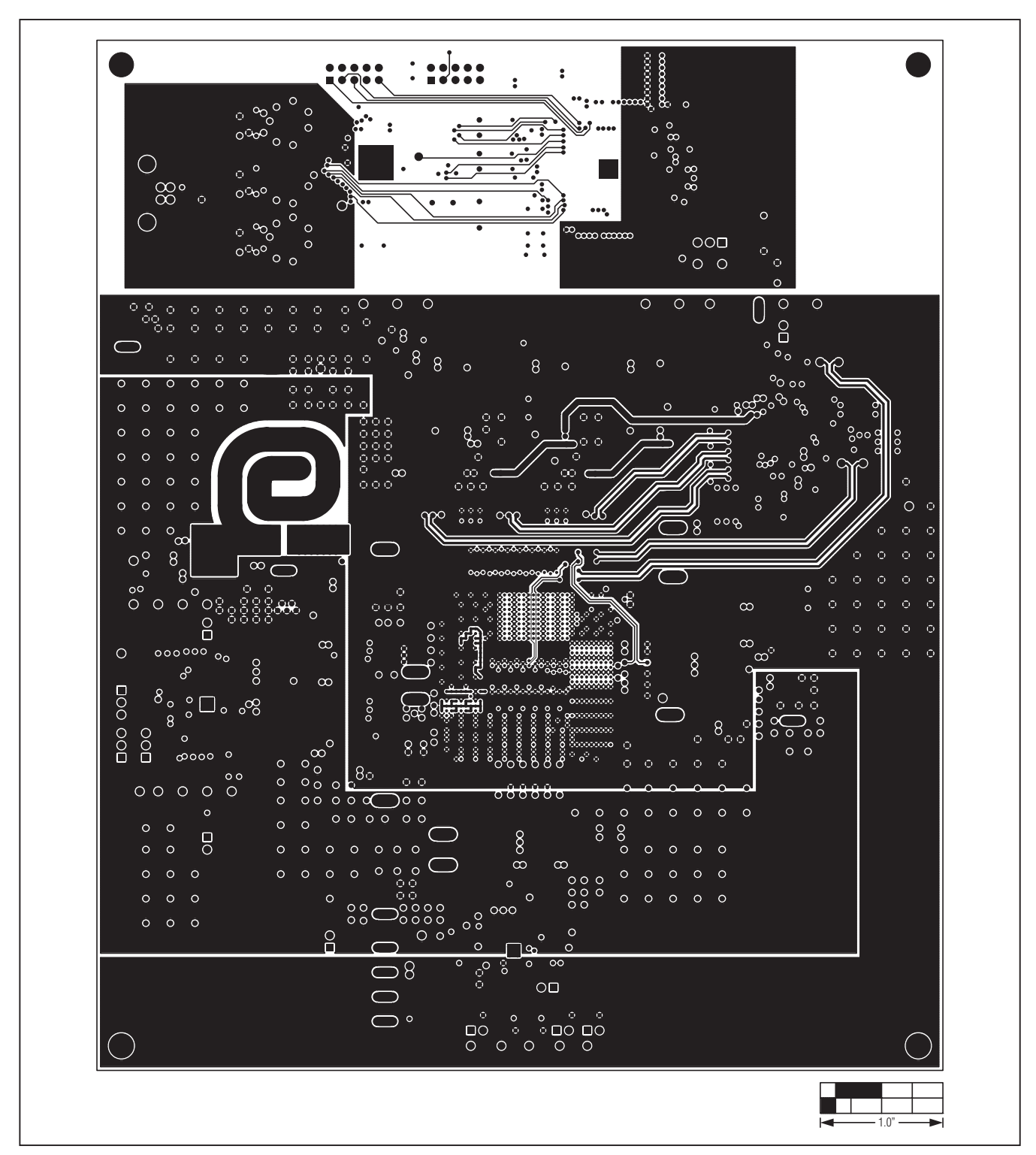

*Figure 11. MAX17039 EV Kit PCB Layout—Internal Layer 5 (PGND Layer)*

32 \_\_\_\_\_\_\_\_\_\_\_\_\_\_\_\_\_\_\_\_\_\_\_\_\_\_\_\_\_\_\_\_\_\_\_\_\_\_\_\_\_\_\_\_\_\_\_\_\_\_\_\_\_\_\_\_\_\_\_\_\_\_\_\_\_\_\_\_\_\_\_\_\_\_\_\_\_\_\_\_\_\_\_\_\_

Evaluates: MAX17000/MAX17007A/MAX17039 *Evaluates: MAX17000/MAX17007A/MAX17039*

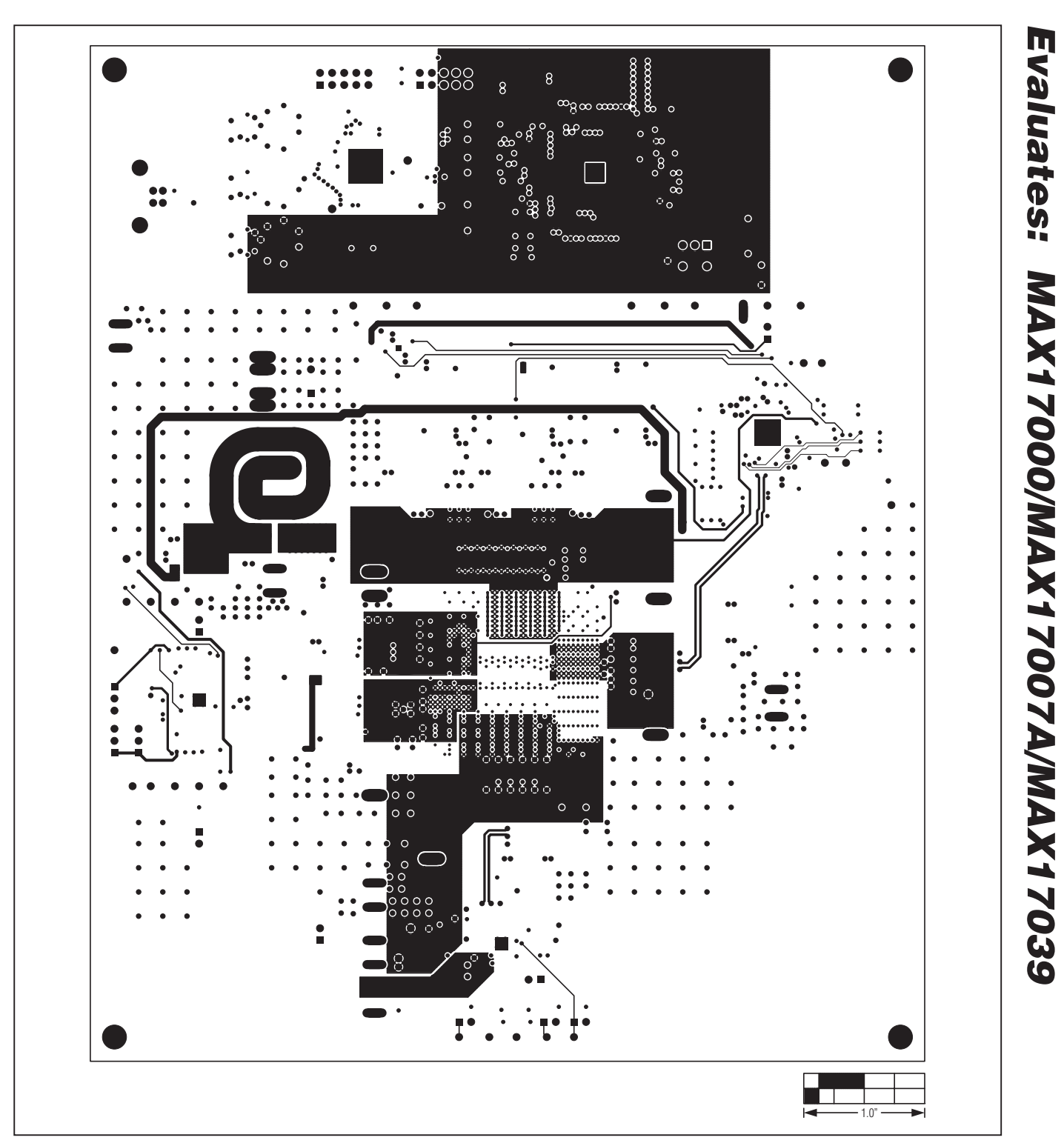

*Figure 12. MAX17039 EV Kit PCB Layout—Internal Layer 6 (Signal Layer)*

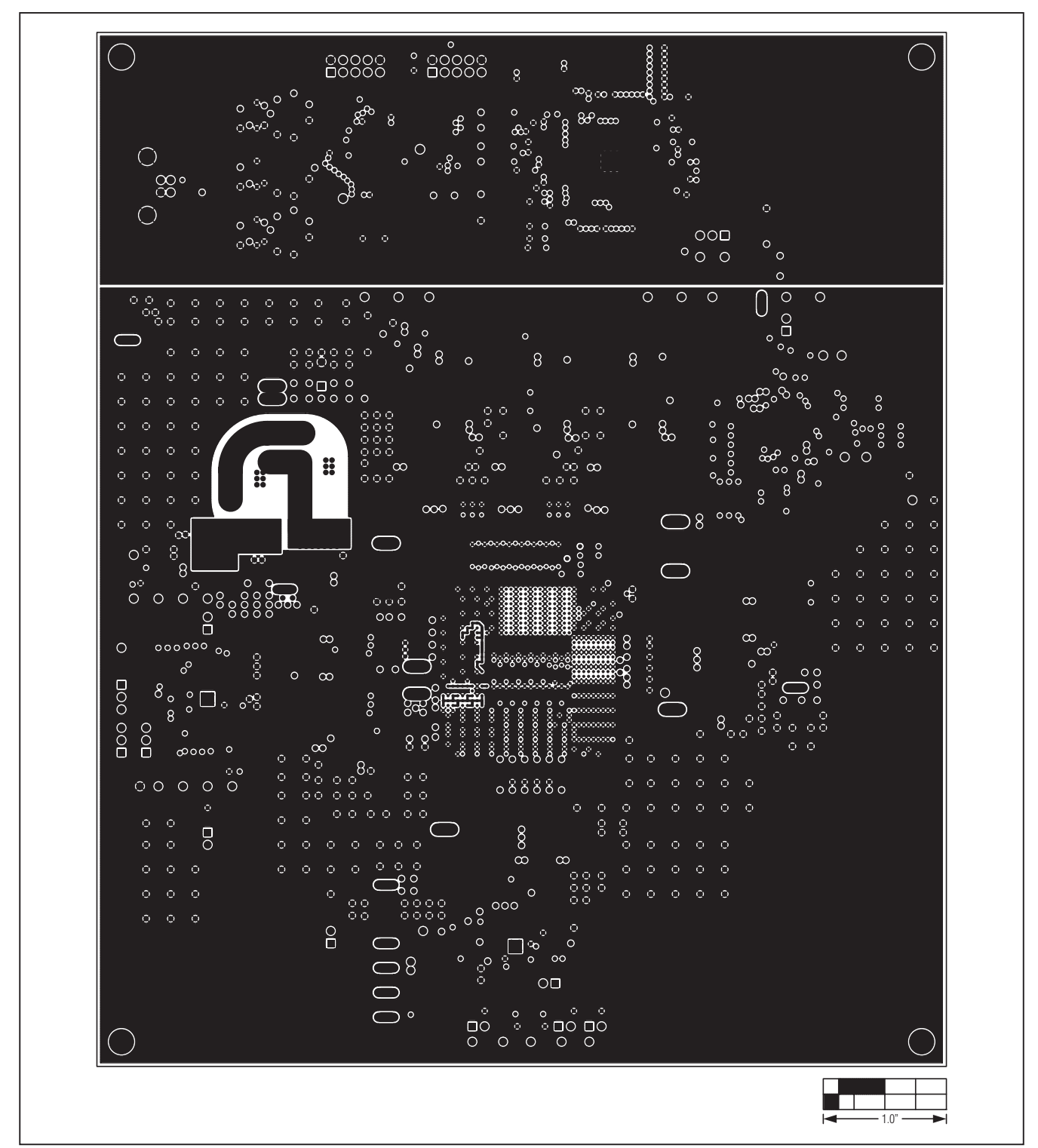

*Figure 13. MAX17039 EV Kit PCB Layout—Internal Layer 7 (PGND Layer)*

Evaluates: MAX17000/MAX17007A/MAX17039 *Evaluates: MAX17000/MAX17007A/MAX17039*

*MAX17039 Evaluation Kit*

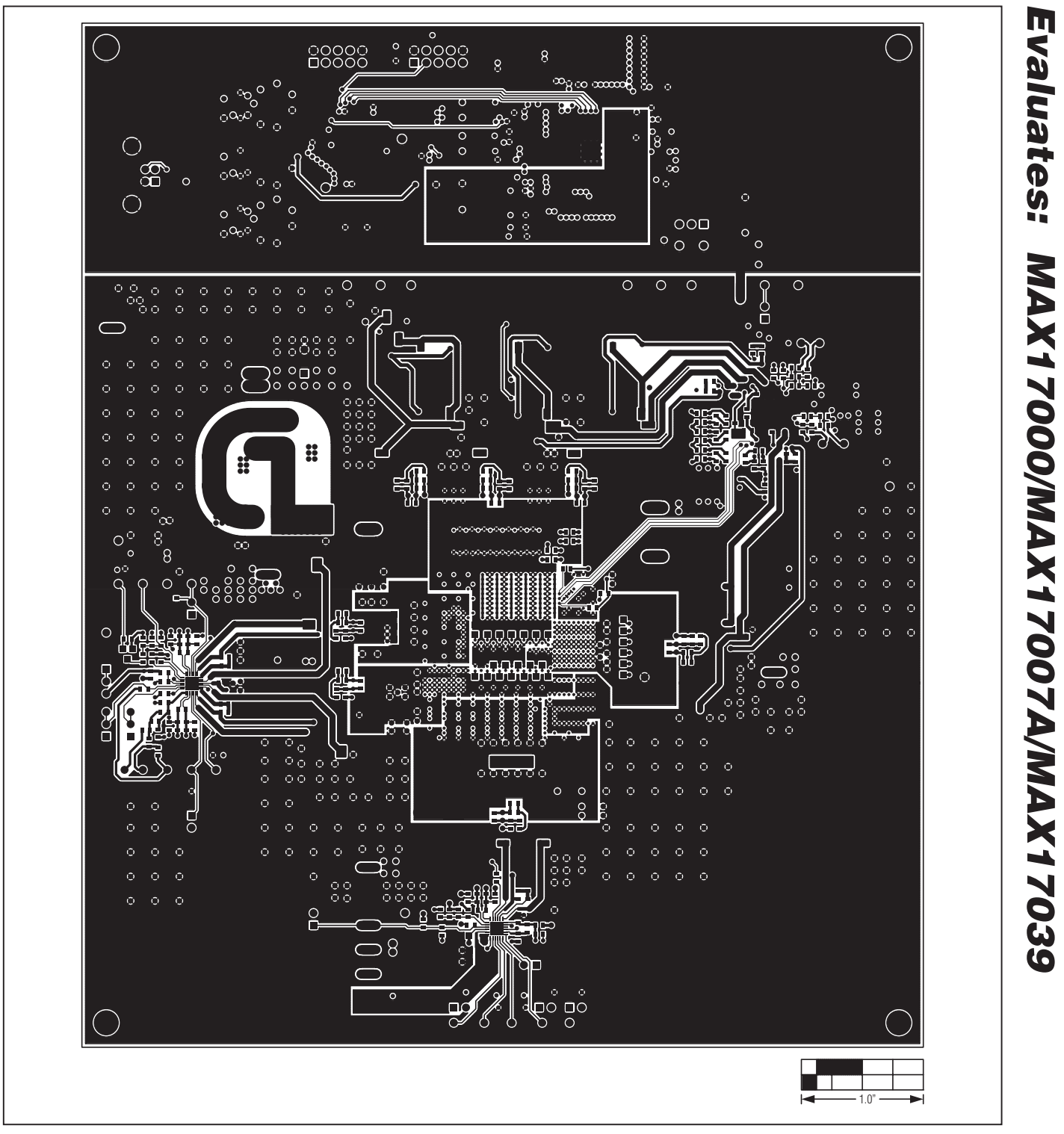

*Figure 14. MAX17039 EV Kit PCB Layout—Solder Side*

WIXKIW

*Evaluates: MAX17000/MAX17007A/MAX17039*

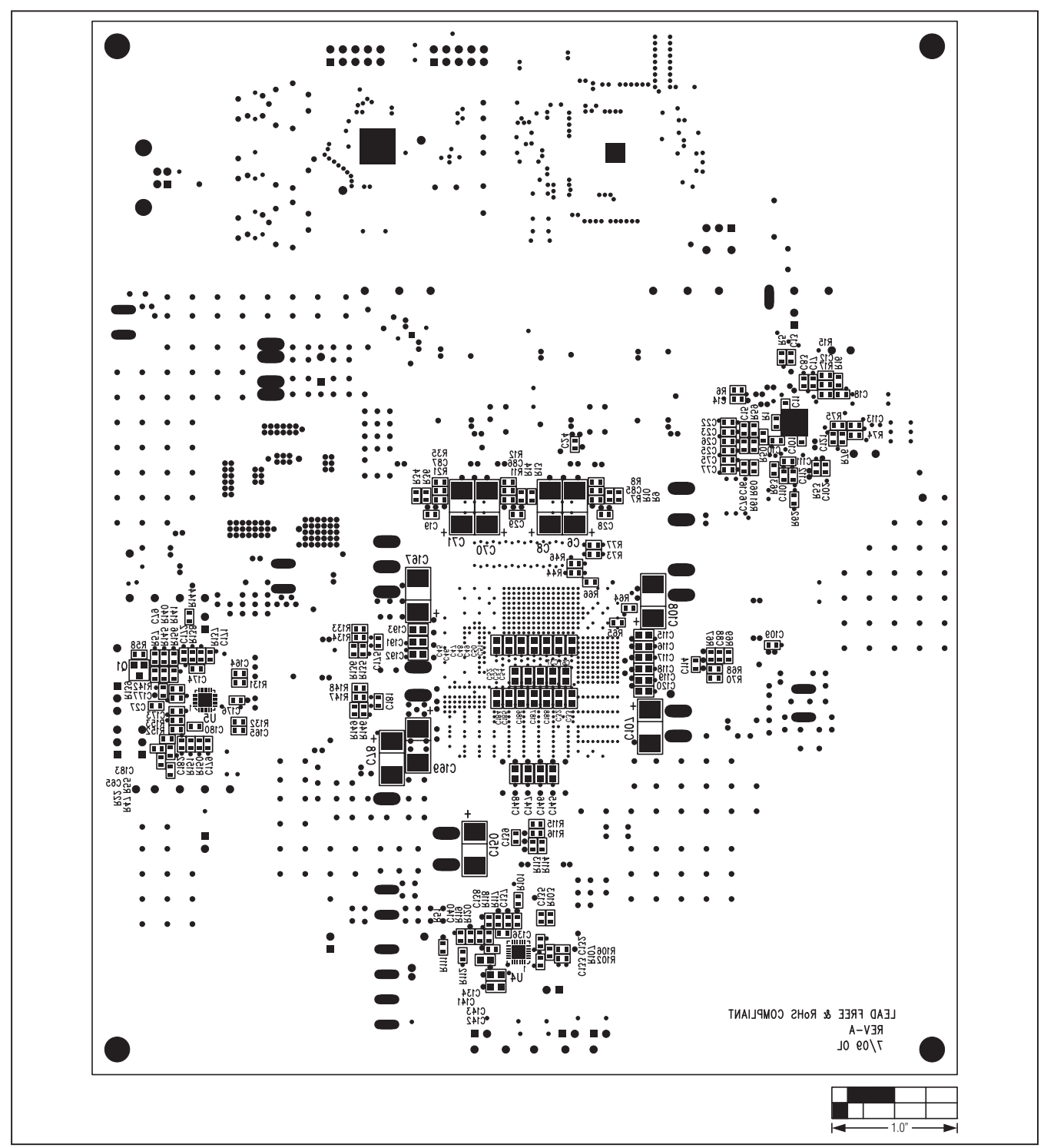

*Figure 15. MAX17039 EV Kit Component Placement Guide—Solder Side*

*Maxim cannot assume responsibility for use of any circuitry other than circuitry entirely embodied in a Maxim product. No circuit patent licenses are implied. Maxim reserves the right to change the circuitry and specifications without notice at any time.*

36 *Maxim Integrated Products, 120 San Gabriel Drive, Sunnyvale, CA 94086 408-737-7600*

© 2009 Maxim Integrated Products Maxim is a registered trademark of Maxim Integrated Products, Inc.

*Evaluates: MAX17000/MAX17007A/MAX17039*

Evaluates: MAX17000/MAX17007A/MAX17039